### **CENTRE DE FORMATION PROFESSIONNELLE DU CENTRE D'APPLICATIONS TECHNOLOGIQUES CFP - CAT**

**ARRETE/ORDER N° 00000193/MINEFOP /SG/DFOP/SDGSF/CSACD/CBAC du/Of 06 Mai 2022 PORTANT OCTROI D'AGREMENT AU « CENTRE DE FORMATION PROFESSIONNELLE CAT (CFP-CAT »**

# **Catalogue des formations Année 2023 - 2024**

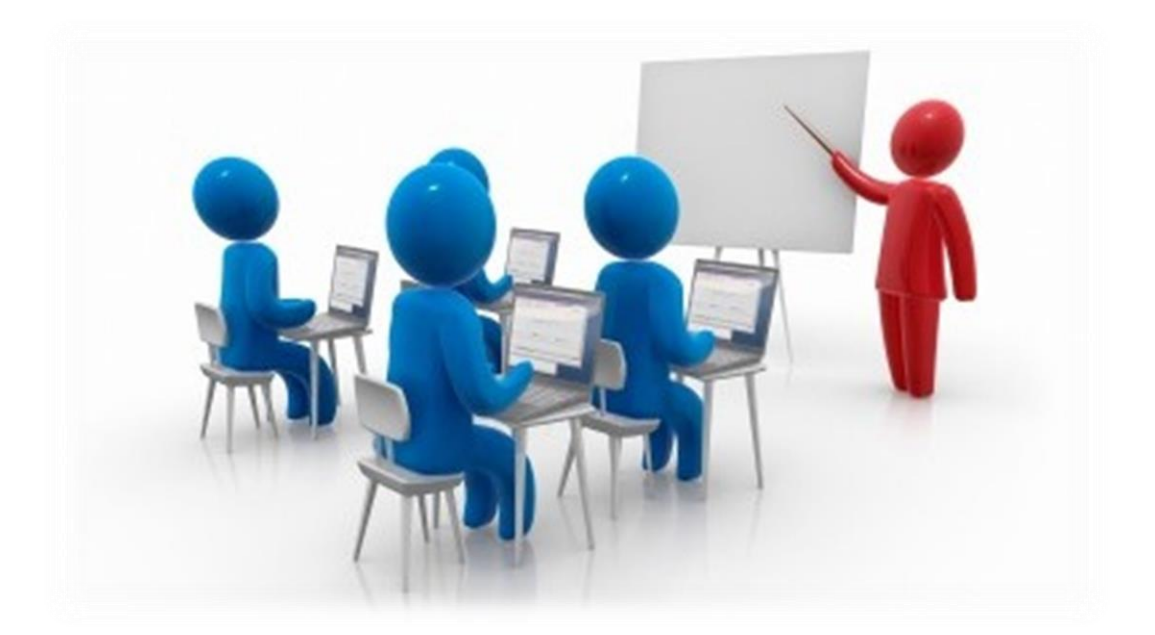

# Edito

**L**'évolution des applications technologiques constitue de nos jours un phénomène à part entière. Ce qui dans les temps anciens n'était qu'observation, hasard et expérience se comprend aujourd'hui comme conception, recherche, et développement. De la part des entreprises, l'adaptation des savoirs et des savoir-faire exigent un investissement constant en machines et surtout en ressources humaines. Pour les ressources humaines, il s'agit d'intégrer, dans le cadre du développement de l'homme en entreprise, la réalité sociale de la technologie sous son double aspect intellectuel et pratique. Il est question en d'autres termes d'acculturer les développements technologiques par la formation de l'homme en entreprise. C'est pourquoi, depuis quelques années, la formation professionnelle fait l'objet sur le plan national d'une vraie mutation qui se traduit par des budgets croissants pour la formation du personnel, une sélection plus rigoureuse des organismes de formation par les entreprises et une intensification de la concurrence. L'objectif de réduction des coûts au niveau des entreprises exige de faire plus de formations avec les budgets disponibles.

1

**F**ace à cette exigence, le Centre d'Applications Technologiques a mis en place un CENTRE DE FORMATION PROFESSIONNELLE, en abrégé CFP-CAT, pour mieux traiter les demandes et mieux répondre aux besoins des entreprises en matière de formation du personnel. Ce Centre s'inscrit ainsi dans la perspective du développement des ressources humaines des entreprises par la formation professionnelle.

Au-delà de la formation preofessionnelle des employés, le problème d'insertion des jeunes …

La problématique de l'adéquation formation-emploi Au cours de l'année 2023 - 2024, le CFP-CAT s'engage à œuvrer :

Donner aux Jeunes les compétences pour se préparer au travail, vivre une vie décente et productive, devenir des adultesqui apportent leurs contributions à leurs communautés et pays.

Les programmes de formation du CFR-CAT ne se limitent pas seulement à l'éducation ; ils offrent aussi des valeurs et des compétences pour la vie, aident les Jeunes

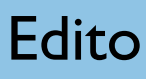

à nouer des contacts dans le monde du travail et les accompagnent non seulement dans le processus de recherche mais aussi dans le maintient de l'emploi.

- pour une action plus efficace de ses formateurs qui bénéficient de la synergie et du support de partenaires internantionaux tout en ayant une pratique éprouvée dans le domaine de la formation professionnelle,

pour une meilleure écoute et prise en compte de tous les besoins de ses clients afin d'être plus proche de leurs préoccupations,

- pour une démarche type projet lors du montage des actions de formation. Notre méthode s'appuie ainsi sur les 4 expressions suivantes : déceler les attentes, fixer les repères de formation adaptés, organiser les ressources humaines nécessaires et documenter les nouveaux savoir-faire : c'est la méthode « attente – repère et ressources – savoir-faire » ou ARRES,

- pour des actions de formation structurées autour de l'évaluation « zéro», d'une mise à niveau, de la transmission des savoir et savoir-faire en laissant une large place aux échanges entre formateurs et apprenants, de l'évaluation finale sous forme de questions à choix multiples (QCM) et d'épreuve pratique de synthèse (EPS).

**L**e catalogue 2022 vous présentent des offres de formation dans les domaines des technologies industrielles, des techniques quantitatives de gestion, de la gestion administrative, de la bureautique et de l'informatique, du management, de la sécurité et de l'audit. Je peux vous assurer qu'une vraie volonté de performance nous anime et se retrouvera dans la qualité de l'accueil et de la logistique de nos stages de formation.

Tous les formateurs du Centre de Formation Professionnelle du CAT se joignent à moi pour soutenir le développement de votre entreprise.

> **Dipl.-Ing. NDZIE Germain Blaise** Directeur du CFP-CAT

### **Choisir le Centre de Formation Professionnelle du CAT assure la performance de votre formation !**

### **Qui sommes-nous ?**

CFP-CAT est le pôle formation professionnelle du Centre d'Application Technologique, spécialisé dans le domaine de la recherche et du développement des applications technologiques sur plusieurs domaines.

Nos formations, d'abord axées sur les divers domaines d'activités de base de l'entreprise, ont été progressivement étendues à l'audit de risques, à la Responsabilité Sociétale de l'Entreprise dans toutes ses composantes, au développement personnel ainsi qu'à l'accompagnement des dirigeants et cadres d'entreprises et, depuis quelques années, aux formations informatiques.

Nous proposons des formations en Bureautique, Informatique, Management du risque et responsabilités ainsi que des formations plus spécifiques en Technologies Industrielles s'adressant aux métiers de l'industriel.

Toutes nos formations sont dispensées en présentiel car le contact humain et le partage direct entre formateurs et stagiaires nous semblent essentiel. Les formations peuvent se dérouler, selon vos souhaits, en inter ou intra-entreprises. Nous disposons de plusieurs salles de formation sur Douala et Limbé. Mais la localisation de la salle peut être définie en fonction de la situation géographique de nos clients.

### **Nos choix pédagogiques**

Les enseignements dispensés ont été conçus et développés avec des formateurs spécialistes ayant tous au minimum 15 ans d'expérience dans leurs domaines de compétences. Nos formations font l'objet d'une pré-évaluation, par questionnaire, des connaissances et des besoins précis de chaque stagiaire, et ce, plusieurs semaines avant la formation et par une vérification de niveau, en début de stage, par le formateur. Ces étapes sont précédées d'un échange avec le Responsable Formation ou le Responsable Ressources Humaines de l'entreprise, ainsi qu'avec le Responsable hiérarchique « Métier » du ou des futurs stagiaires le cas échéant.

# Edito

La transmission de la connaissance ne tient pas uniquement dans l'information donnée. L'empathie du formateur, la reformulation dont il constate la nécessité en observant son ou ses stagiaires, sont des vecteurs uniques de la bonne compréhension, de la mémorisation et de la réussite du stagiaire. Notre pédagogie est orientée compétence et constitue une méthode de transmission des connaissances.

### **Nos pratiques**

En formation bureautique ou informatique, chaque stagiaire dispose d'un poste informatique propre. Le matériel utilisé est de dernière génération, équipé de Windows 10 et d'Office 2016 ; mais l'adaptabilité permanente de notre savoir-faire nous permet également de former vos collaborateurs sur les précédentes versions des logiciels présentés. Pour l'organisation des formations intra-entreprise dans vos locaux, le matériel peut être fourni par nos soins si vous le souhaitez.

Toutes nos formations font l'objet d'un support papier et numérique adressé en début de session à chaque participant et sont suivies d'une année de « SAV » durant laquelle le stagiaire pourra, aussi souvent que nécessaire, contacter son formateur pour toute information complémentaire ou éclaircissement d'un point particulier relatif au sujet de la formation dispensée, et ce sur le forum ou la foire à questions (FAQ) de CFP-CAT.

Nos équipes commerciales et pédagogiques sont à votre disposition pour répondre à toutes vos problématiques spécifiques car – cela, nous ne vous l'apprendrons pas – *Pour vous comme pour nous, chaque client est unique*

### **SOMMAIRE**

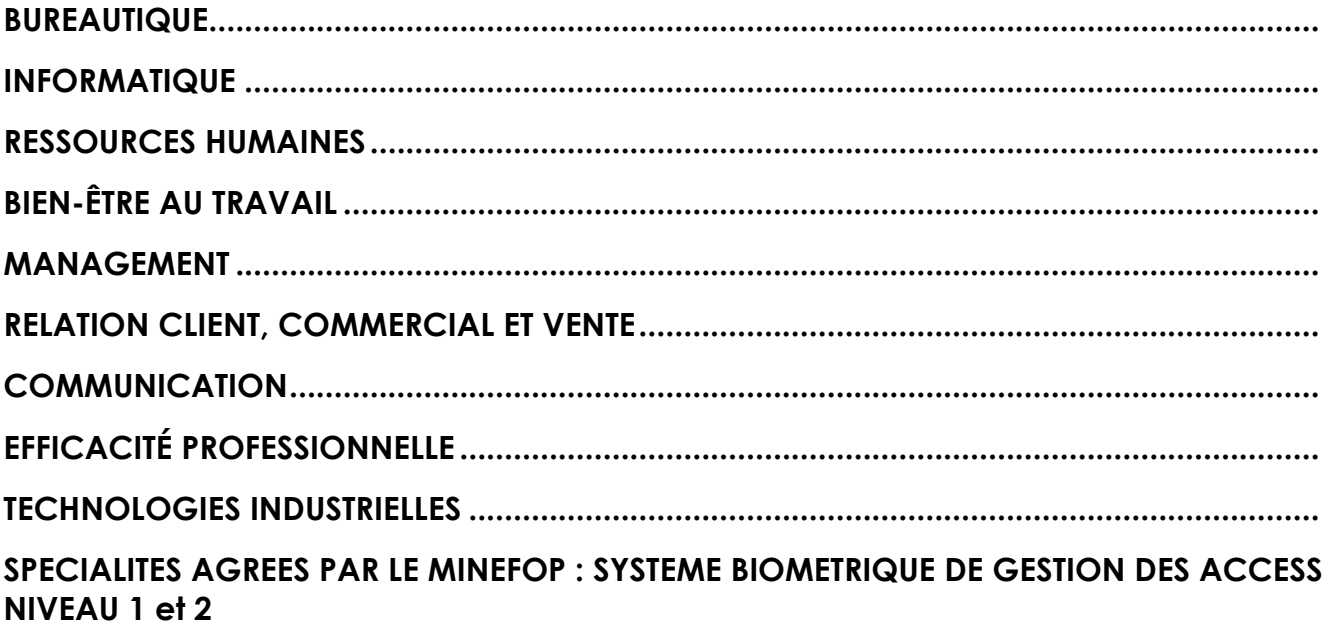

# **TABLE DES MATIÈRES**

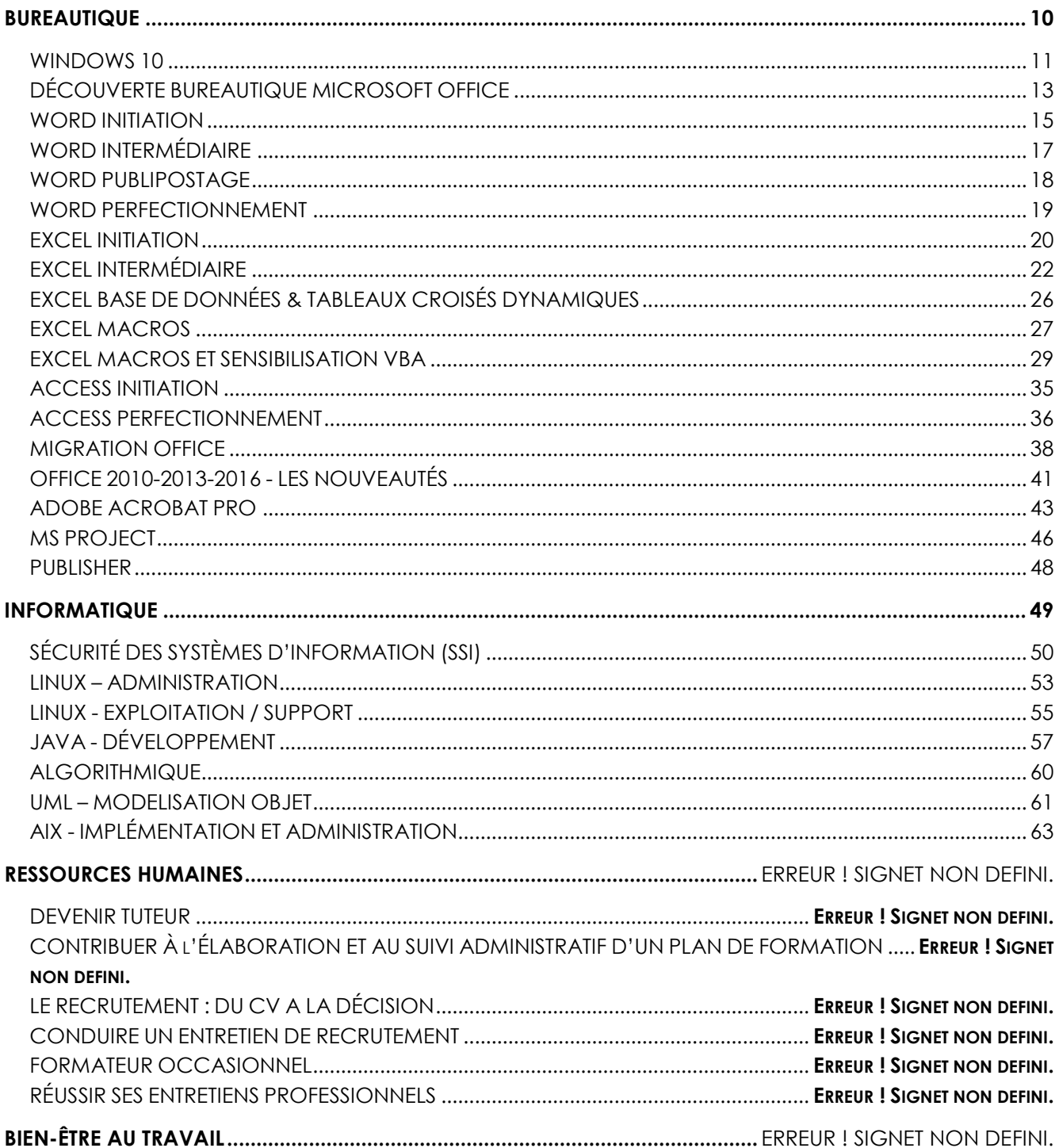

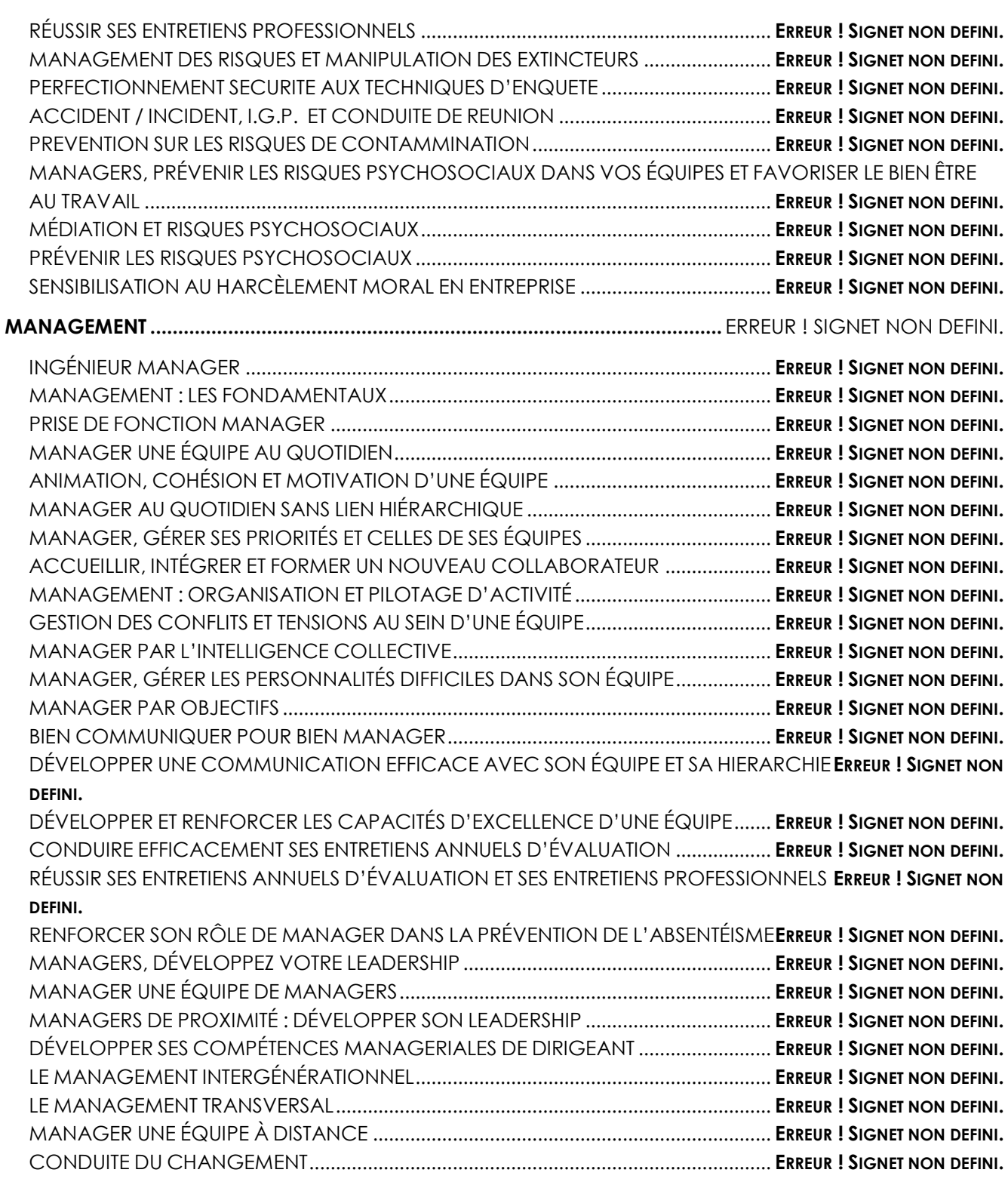

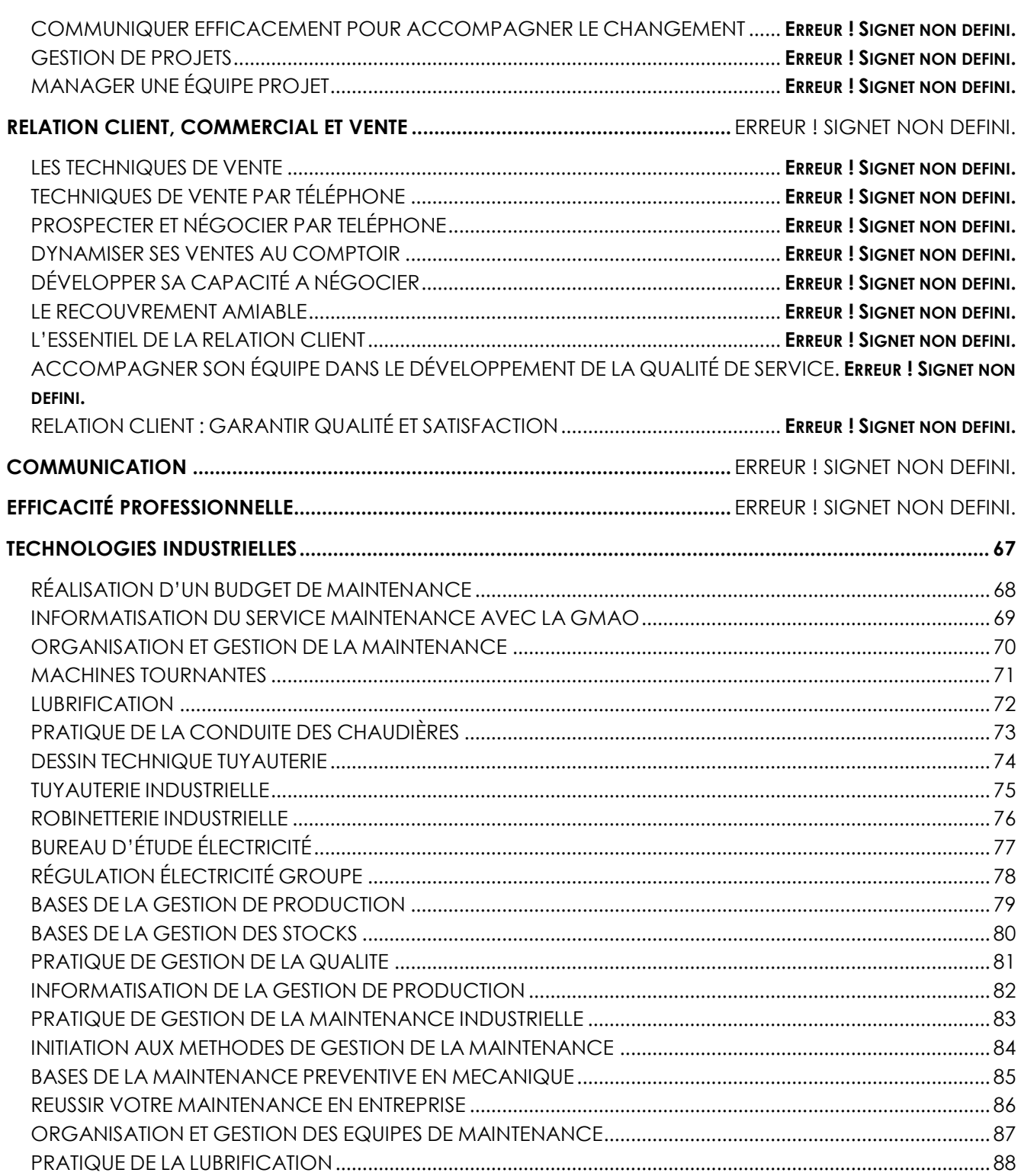

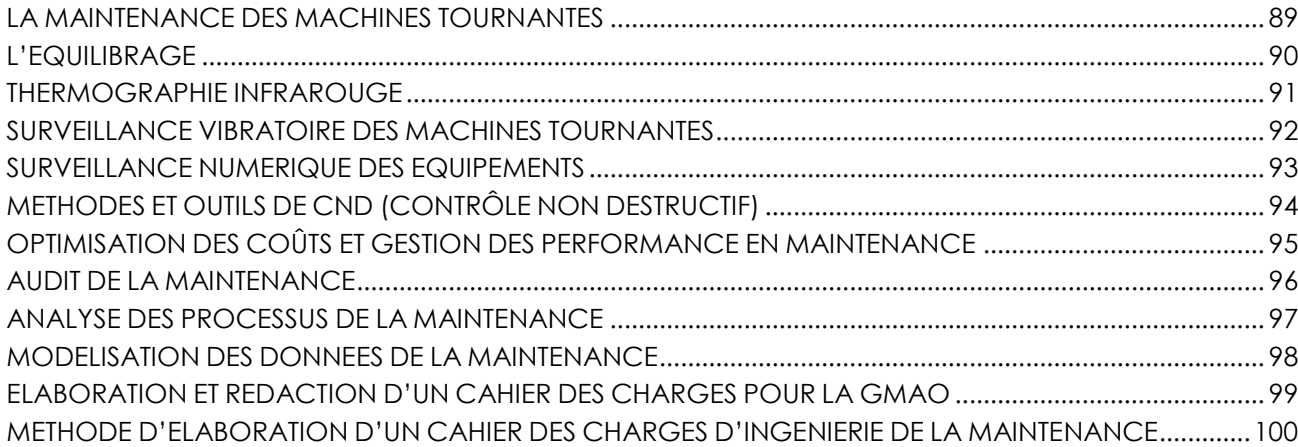

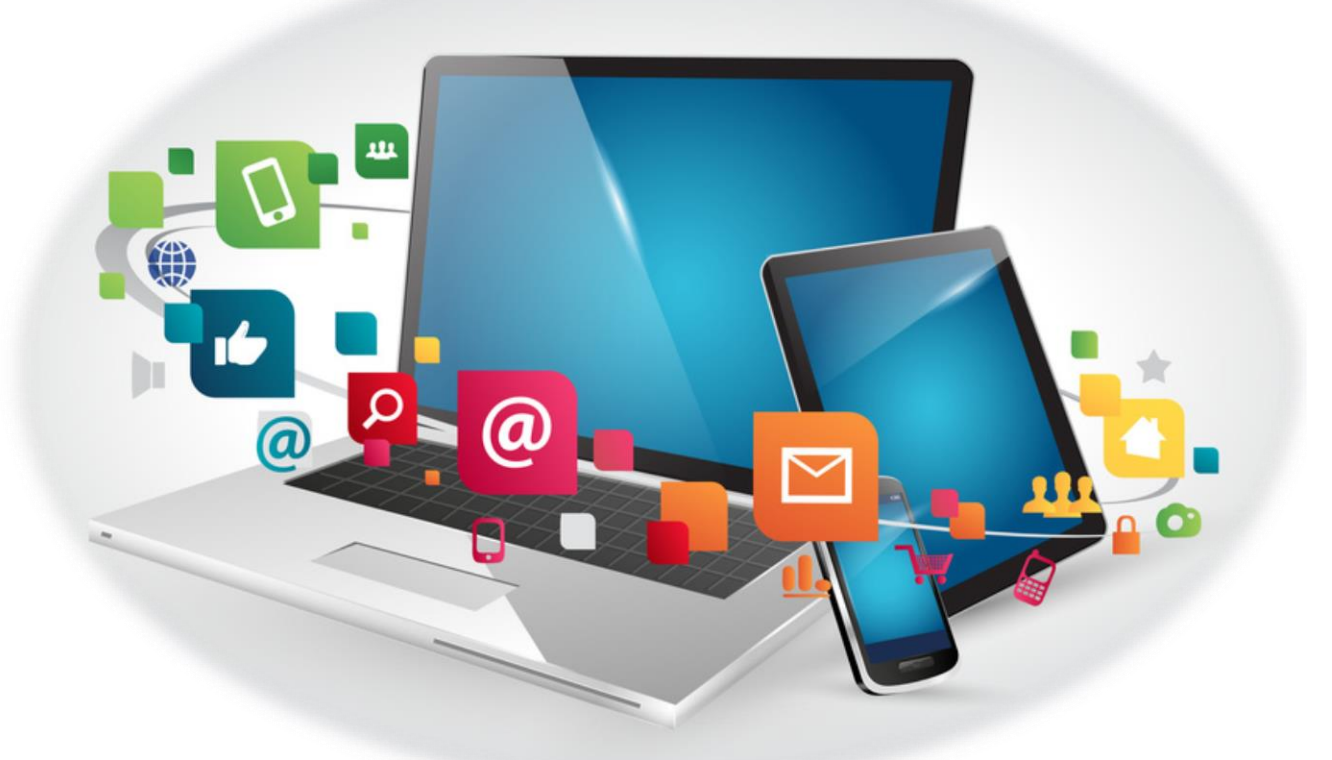

# <span id="page-10-0"></span>**BUREAUTIQUE**

### <span id="page-11-0"></span>**WINDOWS 10**

### **Objectifs**

Découvrir les nouvelles fonctionnalités de Windows10 et leur mise en œuvre

### **Public**

Tout public

### **Prérequis**

Connaissance de base de l'environnement de **Windows** 

### **Durée**

3 jours (7 heures/jour)

### **Les plus**

Formation animée par un formateur expérimenté et ayant des qualités pédagogiques reconnues

- **La nouvelle interface Windows 10**
	- $\equiv$  Écran de verrouillage
	- $\equiv$  Menu démarrer
	- $\equiv$  Définir les raccourcis vers les principaux programmes,
	- $\equiv$  Régler les "tuiles" du volet droit (ajout, suppression, …)
	- $\equiv$  Rechercher des programmes, des fichiers
	- $=$  La barre d'icônes (charms bar) et la snap bar
	- $\equiv$  Les vignettes et leur gestion (l'app bar)
	- $\equiv$  Recherche universelle (Cortana)
	- $\equiv$  Correction orthographique intégrée
	- $=$  Activer/désactiver le Mode tactile
- **L'affichage et la gestion des fichiers et dossiers**
	- $\equiv$  L'explorateur de fichiers
	- $\equiv$  La gestion des différentes unités de stockage
	- $=$  Créer, déplacer, renommer, copier, supprimer, protéger, trier des fichiers et des dossiers
	- $=$  Graver un dossier ou fichier Compresser/décompresser un fichier ou dossier
	- Changer l'application associée à un type de fichier
	- $\equiv$  Synchronisation avec OneDrive (Cloud)
- **L'environnement commun aux applications Windows**
	- $\equiv$  Ouvrir et fermer une application
	- $=$  Gérer les fenêtres (taille, réorganisation, navigation, …)
	- $\equiv$  Les menus, ruban, boîtes de dialogue
- **Réseau et communication**
	- Accéder aux ressources du réseau
	- Partager des données sur le réseau
- **Les outils système**
	- $\equiv$  Le gestionnaire des tâches

- Optimiser les performances de l'ordinateur
- $\equiv$  Installer et désinstaller un programme
- Gérer les sauvegardes et les restaurations
- **Les applications intégrées**
	- L'outil Capture d'écran
	- Applications Courrier, photos, musiques, contacts
	- $\equiv$  Le navigateur Internet : Microsoft Edge
	- Lecteur PDF intégré
- **Rappel des principaux raccourcis clavier**

### **DÉCOUVERTE BUREAUTIQUE MICROSOFT OFFICE**

### <span id="page-13-0"></span>**Objectifs**

Prendre en main son ordinateur, découvrir Internet et pratiquer les logiciels Microsoft Office Word, Excel, Outlook

### **Public**

Tout utilisateur débutant

**Prérequis**

Aucun

### **Durée**

### 3 jours soit 21 heures

### **Les plus**

Formation animée par un formateur expérimenté et ayant des qualités pédagogiques reconnues

### • **L'environnement Windows**

- $\equiv$  Se repérer dans l'environnement
- Le bureau, la barre des tâches, les fenêtres
- $=$  Gérer les tâches : ouvrir, fermer un programme
- $\equiv$  Passer d'une application à une autre
- $\equiv$  Organiser son poste de travail
- $\equiv$  Créer et organiser ses dossiers
- Copier, déplacer, renommer, supprimer des fichiers
- $\equiv$  Enregistrer un document
- $\equiv$  Enregistrer un document existant sous un autre nom
- $\equiv$  Ouvrir un document existant
- $=$  Créer un nouveau document

### • **S'initier à l'utilisation de Word**

- $\equiv$  Présentation de l'environnement de travail
- $\equiv$  Créer un document
- $=$  Saisir du texte au kilomètre
- $=$  Sélectionner, remplacer, supprimer et déplacer du texte
- $\equiv$  Mettre en forme du texte
- $\equiv$  Commencer un nouveau paragraphe
- $\equiv$  Mise en forme de paragraphes (Retraits, alignements, espacements)
- $=$  Utiliser les retraits de paragraphes
- Vérifier l'orthographe et la grammaire
- $\equiv$  Modifier et corriger un document
- $\equiv$  Annuler une ou plusieurs opérations
- $\equiv$  Présenter et mettre en forme un document
- $\equiv$  Mise en page, aperçu et impression
- $\equiv$  Enregistrer un document ou ses modifications
- **S'initier à l'utilisation d'Excel**
	- ≡ Découvrir l'environnement de travail
	- $\equiv$  Présentation de quelques outils

- $\equiv$  Structure des feuilles de calcul
- $\equiv$  Les formes du pointeur de la souris
- $\equiv$  Les modes de déplacements (souris, clavier...)
- $\equiv$  Les sélections contiguës et discontinues
- $\equiv$  Saisir des données et le mettre en forme
- $\equiv$  Modifier le contenu d'une cellule
- Alignement du texte dans les cellules
- Modifier la largeur d'une colonne, la hauteur d'une ligne
- $\equiv$  Créer des bordures personnalisées
- $\equiv$  La somme automatique
- $\equiv$  Gestion des formats de nombre : choix des monnaies, des décimales…
- $\equiv$  Mise en page, aperçu et impression
- $\equiv$  Enregistrer un classeur ou ses modifications

#### • **Naviguer sur internet**

- $=$  La barre d'adresse URL
- $\equiv$  Le naviaateur
- $=$  Les favoris
- $\equiv$  La navigation rapide
- $\equiv$  Les outils de recherche : les annuaires, les moteurs généralistes, la recherche de fichiers
- Récupérer et sauvegarder des informations : les images, les textes

### • **La messagerie Outlook**

- Le principe de la messagerie électronique
- $=$  Créer et envoyer un message
- $\equiv$  Consulter sa boîte de réception, répondre, faire suivre
- $\equiv$  Joindre un fichier à un message
- $=$  Gérer sa boîte aux lettres

### <span id="page-15-0"></span> **WORD INITIATION**

### **Objectifs**

Apprendre à utiliser toutes les fonctions de base de Microsoft Word en environnement professionnel

### **Public**

Débutant et utilisateur occasionnel du traitement de texte Word

### **Prérequis**

Connaissance de base de l'environnement Windows

**Durée**

### 2 jours soit 14 heures

**Les plus**

### **• L'environnement de Microsoft Word**

- Découvrir l'interface de Microsoft Word
- $\equiv$  La barre d'outils d'accès rapide
- $\equiv$  Le ruban
- $\equiv$  Les modes d'affichage (normal, page, lecture, plan, web)
- **Gérer ses documents**
	- $=$  Gérer et organiser ses documents (ouvrir/fermer/enregistrer)
	- $\equiv$  Exploiter les versions antérieures
	- $\equiv$  Enregistrer un document au format PDF

### **• Les fondamentaux**

- $\equiv$  Saisie au kilomètre
- $\equiv$  Les formes du pointeur de la souris
- $\equiv$  Les modes de déplacements (souris, clavier...)
- $\equiv$  Les sélections contiguës et discontinues
- $\equiv$  Les raccourcis clavier
- $\equiv$  Utiliser le correcteur orthographique

### **• Mettre en forme le texte**

- $\equiv$  Mise en forme de caractères
- $\equiv$  Mise en forme de paragraphes (Retraits, alignements, espacements)

Formation animée par un formateur expérimenté et ayant des qualités pédagogiques reconnues

- $\equiv$  Insérer des puces ou des numéros
- $=$  Les tabulations
- $\equiv$  Les bordures et trames
- $\equiv$  Thèmes et modèles
- **Tableaux**
	- Créer un tableau
	- $\equiv$  Mettre en forme un tableau
	- $\equiv$  Dessiner un tableau à main levée
- **Mise en page et impression**
	- $\equiv$  Insérer en-tête et pied de page
	- Définir les marges et l'orientation de la page (portrait, paysage)
	- $\equiv$  Insérer des sauts de page et des sauts de section
	- $\equiv$  Imprimer le document

### **WORD INTERMÉDIAIRE**

### <span id="page-17-0"></span>**Objectifs**

Être plus efficace dans la création de documents. Gagner du temps et de l'aisance dans l'utilisation de Word.

### **Public**

Tout utilisateur de Word désirant consolider les fondamentaux du traitement de texte Word.

### **Prérequis**

Connaissance de base de l'environnement Windows et notions élémentaires de Word.

### **Durée**

### 2 jours soit 14 heures

### **Les plus**

Formation animée par un formateur expérimenté et ayant des qualités pédagogiques reconnues

### **• Rappels des fondamentaux**

- $\equiv$  Rappel interface et environnement
- $\equiv$  Création, enregistrement, gestion d'un document
- $\equiv$  Les raccourcis clavier
- $\equiv$  Les sélections et déplacements
- **Rappel sur la mise en forme d'un document**
	- $\equiv$  Mise en forme de caractères
	- $\equiv$  Mise en forme de paragraphes (Retraits, alignements, espacements)
	- $\equiv$  Insérer des puces ou des numéros
	- $\equiv$  Les colonnes
	- $\equiv$  Les tabulations
	- $\equiv$  Les bordures et trames
	- $\equiv$  Thèmes et modèles
	- $\equiv$  Les en-têtes et pieds de page
	- $\equiv$  Sauts de page et sauts de section

#### **• Les tableaux**

- $=$  Créer un tableau
- $\equiv$  Mettre en forme un tableau
- $\equiv$  Dessiner un tableau à main levée
- **Le publipostage**
	- $\equiv$  La base de données
	- $=$  Outils Fusion
	- $\equiv$  Créer un publipostage avec/sans assistant
	- $\equiv$  Filtrer les données
	- $\equiv$  Fusionner vers des documents ou vers l'imprimante
	- $=$  Créer des étiquettes

### **WORD PUBLIPOSTAGE**

### <span id="page-18-0"></span>**Objectifs**

Gérer des envois de lettres en nombre à partir d'un fichier d'adresses. Se perfectionner dans l'élaboration des modèles.

### **Public**

Tout utilisateur de Word désirant maîtriser les fonctionnalités avancées du logiciel

### **Prérequis**

Connaissance de base de l'environnement Windows et des fondamentaux du traitement de texte

### **Durée**

1 journée soit 7 heures

#### **Les plus**

Formation animée par un formateur expérimenté et ayant des qualités pédagogiques reconnues

### **• Rappel des notions de base**

- $\equiv$  Mises en forme de texte
- $\equiv$  Mises en forme de paragraphes
- $\equiv$  Mise en page
- **Publipostage**
	- Définition d'une base de données
	- $\equiv$  Organisation d'une base
	- Créer et gérer un fichier d'adresses dans Word
	- $\equiv$  Exploiter un fichier de contacts Outlook, une base de données Excel ou Access
	- $\equiv$  Les champs de fusion
	- $\equiv$  Les outils de fusion
	- $\equiv$  Créer un publipostage avec/sans assistant
	- $\equiv$  Trier les informations
	- $\equiv$  Filtrer les données
	- $\equiv$  Insérer du texte conditionnel (l'instruction Si... alors …Sinon)
	- $\equiv$  Prévisualiser le résultat
	- $\equiv$  Fusionner vers des documents ou vers l'imprimante
	- $=$  Créer des étiquettes

### **• Les modèles**

- Créer un modèle de document
- $\equiv$  Enregistrer le modèle
- Créer un document à partir d'un modèle ou d'un document existant
- Modifier le modèle
- Organiser les modèles

### **WORD PERFECTIONNEMENT**

### <span id="page-19-0"></span>**Objectifs**

Savoir accélérer la production de documents répétitifs grâce aux possibilités d'automatisation de Word et gérer vos documents longs Faciliter la création de courriers en nombre grâce au publipostage

### **Public**

Tout utilisateur de Word désirant maîtriser les fonctionnalités avancées du logiciel

### **Prérequis**

Connaissance de base de l'environnement Windows et des fondamentaux du traitement de texte

### **Durée**

2 jours soit 14 heures

### **Les plus**

Formation animée par un formateur expérimenté et ayant des qualités pédagogiques reconnues

### **• Rappel des notions de base**

- $\equiv$  Mise en forme
- $\equiv$  Mise en page

### **• Publipostage**

- $\equiv$  La base de données
- $\equiv$  Outils Fusion
- $=$  Créer un publipostage avec/sans assistant
- $\equiv$  Filtrer les données
- $\equiv$  Fusionner vers des documents ou vers l'imprimante
- $=$  Créer des étiquettes
- **Les styles**
	- $\equiv$  Le volet Styles (mises en forme)
	- $=$  Gérer ses styles (créer, modifier, supprimer)
	- $\equiv$  Organiser ses styles d'un document à un autre

### **• Gestion des documents longs**

- $\equiv$  Le mode Plan
- $=$  Gérer les styles (numérotation, mise en forme...)
- $=$  Créer des styles
- $=$  Actualiser les styles
- Créer et mettre à jour une table des matières

### **• Insertion d'objets graphiques**

- $\equiv$  Insérer et gérer les images
- $\equiv$  Insérer un WordArt
- $\equiv$  Insérer des objets (formes automatiques, zones de textes, organigrammes, diagrammes)
- $\equiv$  Mettre en forme les graphismes

### **• Fonctions avancées**

- $\equiv$  Insérer un tableau Excel
- $\equiv$  Protéger un document
- $\equiv$  Transformer un document Word en PDF

### **EXCEL INITIATION**

### <span id="page-20-0"></span>**Objectifs**

Maîtriser les fonctions principales du logiciel. Savoir structurer des tableaux en intégrant des calculs et des représentations graphiques.

### **Public**

Débutant et utilisateur occasionnel d'Excel.

#### **Prérequis**

Connaissance de base de l'environnement Windows

**Durée**

### 2 jours soit 14 heures

**Les plus**

### **• L'environnement d'Excel**

- Découvrir L'environnement de Microsoft Excel
- $=$  La fenêtre d'Excel
- La barre d'outils d'accès rapide
- $=$  Le ruban
- $\equiv$  Structure des feuilles de calcul
- $\equiv$  Les options d'Excel

### **• Les fondamentaux**

- $\equiv$  Les formes du pointeur de la souris
- $\equiv$  Les modes de déplacements (souris, clavier...)
- $\equiv$  Les sélections contiguës et discontinues
- $\equiv$  Les raccourcis clavier

#### **• Saisie et manipulation de données**

- $\equiv$  Les différents types de données (texte, nombres, dates...)
- $=$  Créations de tableaux
- $=$  Saisir, modifier, copier et déplacer
- $\equiv$  Enregistrer un classeur
- **Mettre en forme des données**
	- $\equiv$  Mises en forme manuelles
	- $\equiv$  Mises en forme conditionnelles
- **Calculer dans Excel**

Formation animée par un formateur expérimenté et ayant des qualités pédagogiques reconnues

- $\equiv$  Les références des cellules (absolues, et relatives)
- $\equiv$  Les calculs manuels
- $\equiv$  L'assistant fonction
- $\equiv$  Les fonctions Statistiques (Somme, Moyenne, Min, Max…)
- $\equiv$  Les fonctions Logiques (Si, Et, Ou...)
- $\equiv$  Calcul d'un pourcentage
- **Les graphiques**
	- $\equiv$  Créer des graphiques simples à l'aide de l'assistant
	- $\equiv$  Changer la mise en forme
- **Mise en page et impression**
	- $\equiv$  Aperçu et gestion des sauts de page
	- $\equiv$  Définir les zones d'impression
	- $\equiv$  Aperçu avant impression

### **EXCEL INTERMÉDIAIRE**

### <span id="page-22-0"></span>**Objectifs**

Créer, modifier et représenter graphiquement des tableaux. Savoir créer des formules manuelles et utiliser les fonctions afin d'automatiser les calculs. Mettre en page et imprimer ses tableaux

### **Public**

Tout utilisateur d'Excel désirant consolider les fondamentaux du tableur

### **Prérequis**

Connaissance de base de l'environnement Windows et notions élémentaires d'Excel

### **Durée**

### 2 jours soit 14 heures

### **Les plus**

Formation animée par un formateur expérimenté et ayant des qualités pédagogiques reconnues

### **• Personnaliser son environnement**

- $=$  La barre d'accès rapide
- $\equiv$  Les options d'Excel

### **• Gestion des classeurs**

- $\equiv$  Enregistrer des modèles
- $\equiv$  Protéger des feuilles ou un classeur
- $\equiv$  Partager un classeur
- **Les calculs**
	- $\equiv$  Les formules manuelles
	- $\equiv$  Les références relatives, absolues et mixtes
	- $\equiv$  Recopier une formule
	- $\equiv$  Les balises actives
	- $\equiv$  Créer des séries personnalisées
- **Les fonctions**
	- $\equiv$  Fonctions statistiques (somme, moyenne, min ...)
	- $\equiv$  Fonctions logiques (si, et, ou...)
	- $\equiv$  Fonctions de dates (aujourdhui, datedif...)

### **• Les mises en forme**

- $=$  Utiliser et créer des styles
- $\equiv$  La mise en forme automatique
- $\equiv$  La mise en forme conditionnelle

### **• Les outils complémentaires**

- $\equiv$  Les outils de dessin, les liens hypertextes
- $\equiv$  Insérer des commentaires

#### **• Les graphiques**

- $\equiv$  Créer et mettre en forme un graphique
- $\equiv$  Enregistrer un modèle de graphique

### **• Introduction aux bases de données**

- $\equiv$  Les fondamentaux
- $\equiv$  Identifier une base de données
- $\equiv$  Trier et filtrer les enregistrements
- Analyser les données avec le tableau croisé dynamique
- **Les impressions**

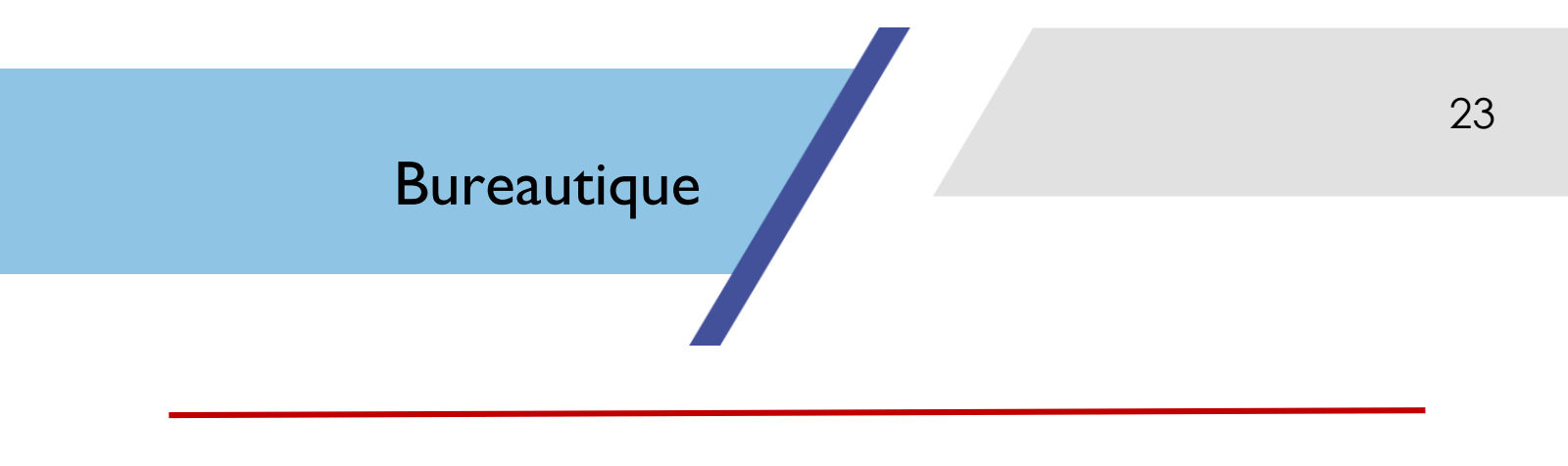

- Personnaliser les en-têtes et pieds de page
- Définir les sauts de pages, répéter des en-têtes

### **EXCEL PERFECTIONNEMENT**

### **Objectifs**

Apprendre à utiliser les fonctions avancées d'Excel en environnement professionnel

### **Public**

Tout utilisateur d'Excel désirant maîtriser les fonctionnalités avancées du logiciel.

### **Prérequis**

Connaissance de base de l'environnement Windows et notions élémentaires d'Excel

### **Durée**

#### 2 jours soit 14 heures

### **Les plus**

Formation animée par un formateur expérimenté et ayant des qualités pédagogiques reconnues

### **• Rappels des fondamentaux**

- $=$  L'environnement d'Excel
- Les références des cellules (absolues, mixtes et relatives)
- **Bases de données et Tableaux croisés dynamiques**
- $\equiv$  Structure et contraintes d'une base de données
- $\equiv$  Trier, filtrer, éliminer les doublons
- Analyse des données avec un tableau croisé dynamique
- $\equiv$  Mise en forme d'un tableau croisé dynamique
- $\equiv$  Regrouper des informations
- $\equiv$  Extraire des informations grâce au tableau croisé
- $\equiv$  Champs et éléments calculés
- Actualiser des données
- $\equiv$  Créer des graphiques croisés dynamiques

### **• Les fonctions avancées**

- $\equiv$  Fonctions conditionnelles (Si, Somme.si, Nb.si, ...)
- $\equiv$  Fonctions statistiques (Somme, Moyenne, Nb, Max, Min, Rang…)
- $\equiv$  Fonctions de texte (Gauche, Droite, Trouve, NbCar,  $Stxt$ , ...
- $\equiv$  Fonctions de recherche RechercheV, Index, Equiv…)
- $\equiv$  Les fonctions de date/heure (Date, Aujourdhui, Datedif, ...)

### **• Utilisation des noms**

- Nommer des cellules ou des plages de cellules
- $\equiv$  Utiliser des noms dans les fonctions
- $\equiv$  Les noms virtuels
- $=$  Gérer les noms
- **Les graphiques**
	- $\equiv$  Personnaliser un graphique
	- $\equiv$  Les graphiques complexes
- **Les outils de simulation**

- $\equiv$  La valeur cible
- $\equiv$  La table à double entrée
- **La protection des données**
	- $\equiv$  Protéger une feuille
	- Protéger un classeur

### **EXCEL BASE DE DONNÉES & TABLEAUX CROISÉS DYNAMIQUES**

### <span id="page-26-0"></span>**Objectifs**

Maîtriser l'exploitation des tableaux de type base de données avec les outils de gestion et de synthèse d'Excel, et savoir automatiser des éléments répétitifs

### **Public**

Utilisateurs confirmés d'Excel désirant exploiter la base de données et les tableaux croisés dynamiques.

### **Prérequis**

Connaissance de base de l'environnement Windows et notions élémentaires d'Excel

### **Durée**

### 2 jours soit 14 heures

### **Les plus**

Formation animée par un formateur expérimenté et ayant des qualités pédagogiques reconnues

### **• Créer une base de données**

- Structure d'une base de données
- Caractéristiques et contraintes
- Identification dynamique de la base de données

### **• Exploiter une base de données**

- $=$  Les tris
- $\equiv$  Filtres simples et élaborés
- $\equiv$  Supprimer des doublons
- $\equiv$  Scinder des informations
- $\equiv$  Assembler des informations

### **• Les fonctions courantes dans une base de données**

- $\equiv$  Fonctions de Textes (Gauche, Droite, Stxt, Nbcar, Trouve…)
- $\equiv$  Fonctions Logiques (Si, Et, Ou...)
- $\equiv$  Fonctions de recherches (RechercheV, Index, Equiv…)
- Les fonctions de dates (Aujourdhui, Date, Datedif, Joursem…)
- $\equiv$  Les fonctions de Tests (EstErreur, SiErreur...)
- $\equiv$  Nommer une base en virtuel
- $\equiv$  Les mises en relation (Office 2013)
- **Tableaux croisés dynamiques**
	- Création d'un tableau croisé dynamique
	- $\equiv$  Mise en forme d'un tableau croisé dynamique
	- $\equiv$  Regrouper des informations
- $\equiv$  Modifier la source d'un tableau croisé dynamique
- $\equiv$  Extraire des informations grâce au tableau croisé
- Champs et éléments calculés
- $\equiv$  Filtrer des informations
- Actualiser des données
- Créer des graphiques croisés dynamiques

### **• Les macros**

- Automatiser des tâches avec les macros
- $\equiv$  Créer une macro
- $=$  Exécuter une macro

### **EXCEL MACROS**

### <span id="page-27-0"></span>**Objectifs**

Réaliser des macros commandes sur Excel pour l'automatiser des tâches simples et interactives

### **Public**

Toute personne souhaitant automatiser des tâches répétitives

### **Prérequis**

Avoir suivi la formation Excel Intermédiaire ou Excel Perfectionnement

### **Durée**

1 journée soit 7 heures

### **Les plus**

Formation animée par un formateur expérimenté et ayant des qualités pédagogiques reconnues

- **Rappels sur les fonctionnalités d'Excel • Introduction et généralités**
- $=$  Qu'est-ce qu'une macro ?
- $\equiv$  Quand utiliser des macros ?
- **Créer une macro-commande**
	- Méthodologie de création
	- $\equiv$  Utiliser l'enregistreur de macros
- Utiliser les raccourcis clavier
- $\equiv$  Choisir l'emplacement de la macro
- $\equiv$  Choisir le mode d'enregistrement
- $\equiv$  Fxécuter la macro-commande
- $\equiv$  Enregistrer des macros en références relatives

### **• Raffiner une macro-commande**

- $\equiv$  Modifier une macro-commande
- $\equiv$  Appeler une macro par la liste des macros
- $\equiv$  Affecter une macro à un bouton, à une image
- $\equiv$  Affecter une macro à un bouton de barre d'outils
- $\equiv$  Créer un onglet, un groupe, une commande
- $\equiv$  Supprimer une macro-commande

### **• Gérer la barre d'outils**

- Partager, supprimer une barre d'outils
- $\equiv$  Personnaliser de la barre d'outils d'accès rapide
- $\equiv$  Ajouter, supprimer, modifier les commandes d'un onglet
- $\equiv$  Lier une macro et une nouvelle icône dans les barres d'outils
- $\equiv$  Insérer un menu personnalisé regroupant plusieurs icônes
- $\equiv$  Insérer un bouton
- $\equiv$  Exécuter la macro en mode « Pas à pas »
- $\equiv$  Afficher la fenêtre des variables locales

### **• Contrôler l'exécution d'une macro-commande**

- $\equiv$  Examiner l'exécution d'une macro-commande
- Utiliser les points d'arrêt
- $\equiv$  Utiliser le bouton de commande
- $\equiv$  La liste déroulante
- $\equiv$  Le bouton d'option
- $\equiv$  La case à cocher

### **EXCEL MACROS ET SENSIBILISATION VBA**

### <span id="page-29-0"></span>**Objectifs**

Comprendre l'intérêt des Macros dans Excel Créer des petites procédures avec l'enregistreur Comprendre et corriger du code existant

### **Public**

Toute personne souhaitant automatiser des tâches simples

### **Prérequis**

Avoir suivi le stage Excel Perfectionnement et avoir pratiqué pendant plusieurs mois

### **Durée**

1 journée soit 7 heures

### **Les plus**

Formation animée par un formateur expérimenté et ayant des qualités pédagogiques reconnues

### **• Introduction et généralités**

- $\equiv$  Intérêts de Visual Basic Application dans Excel
- $\equiv$  Quand utiliser des macros ?

### **• Enregistrement des macros**

- $\equiv$  Utiliser l'enregistreur de macros
- Modifier une macro enregistrée
- $\equiv$  Affecter une macro à un bouton, à une icône ou à un ruban
- $\equiv$  Exécuter les macros

### **• Programmation avec VBA**

- $\equiv$  Présentation de Visual Basic Editeur
- $\equiv$  Intégrer la notion de module, procédure et les gérer
- $\equiv$  Intégrer la notion d'objet, propriétés, méthodes et les utiliser
- $\equiv$  Les instructions et opérateurs
- $\equiv$  Les structures simples de conditions (If..End If)
- $\equiv$  Saisir et afficher des informations (InputBox, MsgBox)
- $\equiv$  Intégrer la notion de variables
- $\equiv$  Créer des macros usuelles : impression, tris, filtres...
- **Aide et Gestion des erreurs de programmation**
	- $\equiv$  Aide VBA
	- Comprendre et gérer les messages d'erreurs lors de l'interruption de la macro
	- $\equiv$  Exécution pas à pas pour comprendre les erreurs

### **EXCEL VBA - NIVEAU 1**

### **Objectifs**

Utiliser les macros et le langage VBA pour créer des applications sous Excel. Maîtriser le langage de programmation VBA. Maîtriser les instructions et les objets. Déboguer des programmes

### **Public**

Toute personne devant développer des applications évoluées dans Excel

### **Prérequis**

Avoir suivi le stage Excel Perfectionnement et avoir pratiqué pendant plusieurs mois

### **Durée**

### 2 jours soit 14 heures

### **Les plus**

Formation animée par un formateur expert Programme ajustable tout au long de la formation

### **• Introduction et généralités**

- $\equiv$  Objectif de la programmation sous Excel
- $\equiv$  Principes fondamentaux de VBA
- $\equiv$  Environnement de développement Visual Basic
- $\equiv$  Quand utiliser des macros
- $\equiv$  Utiliser l'enregistreur de macros
- $\equiv$  Affecter une macro à un bouton, une icône, à un ruban
- $\equiv$  Présenter le Visual Basic Editor

### **• Programmation avec VBA**

- $\equiv$  Règles d'écriture du code
- $\equiv$  Les projets, les modules et les procédures
- $\equiv$  Les variables et leur déclaration
- $\equiv$  Les structures de décision (if, Select case)
- $\equiv$  Les structures de boucles (For, DLoop, DWhile...)
- $\equiv$  Saisir et afficher des informations (InputBox, MsgBox)
- Afficher les boîtes intégrées d'Excel
- $\equiv$  Les appels de procédures
- **Programmation objet sous Excel**
- $\equiv$  La présentation des objets et leur hiérarchie (Application, Workbook, Range…)
- $\equiv$  Les méthodes et propriétés des objets
- $=$  L'explorateur d'objets (Aide)

### **• Aide et Gestion des Erreurs**

- $\equiv$  Fxécution Pas à Pas
- $\equiv$  Utilisation des points arrêt et des espions

### **EXCEL VBA - NIVEAU 2**

### **Objectifs**

Utiliser et maîtriser le langage VBA pour créer des applications sous Excel Personnaliser l'interface utilisateur en créant des boîtes de dialogues Déboguer des programmes et gérer les erreurs d'exécution

### **Public**

Toute personne devant développer des applications évoluées dans Excel

### **Prérequis**

Avoir suivi un stage Macros ou Introduction au VBA ou/et avoir déjà programmé en VBA

### **Durée**

### 2 jours soit 14 heures

### **Les plus**

Formation animée par un formateur expert Programme ajustable tout au long de la formation

### **• Rappels sur la programmation VBA**

#### **• Les boîtes de dialogues**

- $\equiv$  Les boîtes de dialogue intégrées (Excel)
- $\equiv$  Les boîtes de dialogues prédéfinies pour saisir et afficher des informations (InputBox, MsgBox)

### **• Les formulaires (UserForm)**

- $\equiv$  Création de formulaires de saisie
- $\equiv$  Présentation et création de contrôles ActiveX (cases à cocher, listes déroulantes…)
- $=$  Gestion des propriétés des contrôles
- $\equiv$  Intégration des formulaires dans le code VBA

### **• Les structures VBA**

- $\equiv$  Les déclarations de variables et leurs portées
- $\equiv$  Les structures de décision (if, Select case)
- $\equiv$  Les structures de boucles
- $\equiv$  (For, DLoop, DWhile, For Each...)
- $\equiv$  Les instructions et opérateurs
- $\equiv$  Les appels de procédures
- **La programmation évènementielle**
	- Les événements du classeur : ouverture, sauvegarde, fermeture…
	- $\equiv$  Les événements de la feuille de calcul : modification d'une cellule, sélection d'une cellule, …

#### **• Débogage et Gestion des erreurs de programmation**

- $\equiv$  Exécution et gestion du mode pas à pas détaillé
- $\equiv$  Pose de points d'arrêt
- Ajout d'espions et contrôle des valeurs dans les variables
- $=$  Gestion des erreurs

### **POWERPOINT**

### **Objectifs**

Concevoir un diaporama avec du texte, des graphiques et des images. Utiliser les masques de diapositives pour accélérer la conception. Intégrer des sources externes. Animer et diffuser

la présentation.

### **Public**

Personnes ayant à concevoir des diaporamas pour animer des réunions ou présenter des projets.

### **Prérequis**

Connaissance de l'environnement Windows

### **Durée**

### 2 jours soit 14 heures

### **Les plus**

Formation animée par un formateur expérimenté et ayant des qualités pédagogiques reconnues

### **• L'environnement**

- $\equiv$  L'environnement de Microsoft Powerpoint
- $\equiv$  La barre d'outils d'accès rapide
- $\equiv$  Le ruban
- $\equiv$  Les différents modes de travail
- $\equiv$  Les outils
- **Créer une présentation**
	- $\equiv$  Méthode de travail
	- $\equiv$  Créer le plan de la présentation
	- $\equiv$  Appliquer un modèle de présentation
	- $\equiv$  Modifier la structure des diapositives

### **• Textes et objets textes**

- $=$  Gestion des zones de texte
- $\equiv$  Les mises en forme
- **Gestion des objets**
	- $\equiv$  Insérer des objets (formes, images, tableaux, graphiques, son, vidéos…)
	- $\equiv$  Mettre en forme les objets (alignements, superposition, rotation…)
- **Les animations**
	- $\equiv$  Définir les effets de transitions
	- $\equiv$  Animer les objets
	- $\equiv$  Insérer des boutons d'actions

### **• Personnaliser la présentation**

- $\equiv$  Les liens hypertextes
- $\equiv$  Les liens avec Word ou Excel
- **Le diaporama**
	- $=$  Gérer les diapositives
	- $\equiv$  Définir le mode de défilement

33

### **Objectifs**

Savoir gérer efficacement le traitement et l'organisation de ses messages. Exploiter de manière optimale les informations associées aux contacts. Optimiser la gestion de son calendrier.

### **Public**

Toute personne souhaitant maîtriser toutes les fonctionnalités d'Outlook dans le cadre de son entreprise.

### **Prérequis**

Connaissance de base de l'environnement Windows

### **Durée**

1 journée soit 7 heures

### **Les plus**

Formation animée par un formateur expérimenté et ayant des qualités pédagogiques reconnues

### • **Présentation d'Outlook**

- $\equiv$  L'interface de Microsoft Outlook
- $\equiv$  Les différentes fonctionnalités

### **• Gestion des messages**

- Les options des messages (importance, accusé de réception...)
- $=$  Utilisation de la liste d'adresses globale ou des contacts
- $\equiv$  Gestion des pièces jointes
- $\equiv$  Les options de réponse ou de transfert d'un message
- $\equiv$  Les signatures automatiques
- $\equiv$  Effectuer un suivi des messages
- $\equiv$  Associer un message reçu ou envoyé à une catégorie
- $\equiv$  Effectuer un traitement automatique des messages reçus ou envoyés
- $\equiv$  Le gestionnaire d'absence

### **• Gestion des dossiers**

- $=$  Créer des dossiers
- $\equiv$  Les différents types d'affichages
- $\equiv$  Trier, organiser ses messages, archiver ses messages

### **• Gestion des contacts**

- $\equiv$  Importer des contacts dans Outlook
- $=$  Créer un contact
- $\equiv$  Créer un groupe de contacts (liste de distribution)

### **• Gestion du calendrier**

- $\equiv$  Les différents types d'affichages
- $\equiv$  Créer des rendez-vous, des évènements
- $\equiv$  Inviter des correspondants à une réunion
- $\equiv$  Vérifier la disponibilité des correspondants
- $\equiv$  Répondre à une demande de réunion
- $\equiv$  Partager un calendrier
- Afficher un calendrier partagé
- **Gestion des tâches**

- $=$  Créer des tâches
- Affecter une tâche à un correspondant
- **Les notes**
	- $=$  Créer des notes
	- $\equiv$  Les options des notes
	- $\equiv$  Transférer une note à un correspondant

### **ACCESS INITIATION**

### <span id="page-35-0"></span>**Objectifs**

Connaître le principe de création d'une base de données relationnelle et de ses outils. Être capable de créer des tables, requêtes, formulaires et états pour le traitement de votre base de données

### **Public**

Toute personne désirante utiliser un Système de gestion de base de données relationnel

### **Prérequis**

Connaissance de l'environnement Windows et si possible bonne connaissance d'Excel

### **Durée**

### 3 jours soit 21 heures

### **Les plus**

Formation animée par un formateur expérimenté et ayant des qualités pédagogiques reconnues

### **• Introduction**

- $\equiv$  Principes des bases de données relationnelles
- L'interface et les objets d'Access

### **• Tables**

- $\equiv$  Importer des données
- $\equiv$  Structurer les données dans différentes tables
- $\equiv$  Création et modification d'une table
- $\equiv$  Les champs, types de données et propriétés
- $\equiv$  Les clés primaires
- $=$  Créer des relations entre les tables
- $\equiv$  Afficher et manipuler les données (tris, filtres, recherches)

#### **• Requêtes**

- $\equiv$  Créer des requêtes sélections à partir d'une ou plusieurs tables
- $\equiv$  Les différents critères de recherche
- $\equiv$  Les champs calculés
- $\equiv$  Regrouper des informations (somme, moyenne, min, max, compte…)
- $\equiv$  Les requêtes actions

### **• Formulaires**

- $\equiv$  Créer un formulaire avec l'assistant (listes, fiches...)
- $\equiv$  Mettre en forme un formulaire
- $\equiv$  Les propriétés des contrôles
- $\equiv$  Filtrer, trier des informations
- **États**
	- $\equiv$  Créer des états (fiche, liste...)
	- $\equiv$  Ajouter un en-tête et un pied de page
	- $\equiv$  Organiser et regrouper des enregistrements
	- $\equiv$  Ajouter des sous-totaux
	- $\equiv$  Imprimer un état
### **ACCESS PERFECTIONNEMENT**

### **Objectifs**

Être capable de réaliser des bases de données relationnelles, de créer des requêtes complexes, ainsi que de créer des formulaires et des états avancés. Apprendre à utiliser toutes les fonctions de base d'Access en environnement professionnel

### **Public**

Toute personne ayant des connaissances de base de Microsoft Access et souhaitant gérer ses bases de données de manière efficace et rapide.

### **Prérequis**

Connaissance de l'environnement Windows et pratique régulière du logiciel Access. Savoir créer des tables et réaliser des requêtes sélection.

### **Durée**

### 2 jours soit 14 heures

#### **Les plus**

### • **Rappels**

- Principe des bases de données relationnelles
- $\equiv$  Structurer la base de données
- $\equiv$  Relations, jointures et intégrité référentielle
- Créer le schéma relationnel
- $\equiv$  Structure des tables
- $\equiv$  Importation de données
- $\equiv$  Les tables externes

#### **• Les requêtes avancées**

- $\equiv$  Rappels des critères de recherches
- $\equiv$  Requêtes multi-tables
- $\equiv$  Les requêtes Action
- $\equiv$  Les requêtes paramétrées
- $\equiv$  Calculer sur chaque enregistrement
- $\equiv$  Calcul sur des ensembles
- $\equiv$  Requêtes Analyse Croisée
- $\equiv$  Recherches de doublons
- Requêtes de non correspondances
- $\equiv$  Exporter des informations

#### **• Formulaires**

- $\equiv$  Rappels sur les formulaires
- $\equiv$  Les modes d'affichages
- $\equiv$  Les sous-formulaires
- $\equiv$  Zones de listes déroulantes, cases à cocher, boutons d'options, pages…
- $\equiv$  Créer des boutons, associer des macros pour automatiser l'exécution d'actions
- $\equiv$  Les contrôles onglets
- **Les états avancés**
	- $\equiv$  Rappels sur les états
	- $=$  Les sous-états
	- $\equiv$  Les différentes sections d'un état
	- $\equiv$  Insérer des objets dans un état
- **Les Macros**
	- Utiliser l'assistant
	- $\equiv$  Les macros manuelles

formateur expérimenté et ayant des qualités pédagogiques reconnues

- Formation animée par un  **Personnaliser l'environnement**
	- $M =$  Masquer le ruban, masquer le volet de navigation
	- Définir le formulaire au lancement de l'application

37

### **MIGRATION OFFICE**

### **Objectifs**

Découvrir la nouvelle interface et les nouvelles fonctionnalités des suites Office 2010, 2013 ou 2016

### **Public**

Tout utilisateur d'une version précédente d'Office souhaitant connaître les nouvelles fonctionnalités d'Office en vue d'une utilisation ou mise en place de déploiement ultérieure.

### **Prérequis**

Bonnes connaissances de l'environnement Windows et des produits bureautiques

### **Durée**

2 jours soit 14 heures

### **Les plus**

Formation animée par un formateur expérimenté et ayant des qualités pédagogiques reconnues

### **• Interface et fonctionnalités communes**

- $\equiv$  Le ruban et les onglets contextuels
- $\equiv$  L'aperçu instantané
- $\equiv$  La barre d'outils accès rapide
- $\equiv$  Barre d'état et zooms
- L'onglet "Fichier" : documents récents, propriétés, enregistrer …
- $\equiv$  Personnaliser le ruban, ajouter des commandes
- Accéder aux fonctions du ruban via des raccourcis clavier
- $\equiv$  Le lanceur de boîte de dialogue
- $\equiv$  Annulation d'actions
- $\equiv$  Les différents formats de fichier intégrés
- $\equiv$  Activation de la modification / impression
- $\equiv$  Travailler en mode compatibilité
- $\equiv$  Inspection d'un document
- $\equiv$  Les SmartArt
- $\equiv$  La capture d'écran
- $\equiv$  Les options de collage
- $\equiv$  Aide en ligne et guides interactifs

### **• Microsoft Outlook**

- Visualiser simultanément ses mails, les tâches ou les rendez-vous du calendrier
- Créer une catégorie personnalisée et l'appliquer à un mail
- $\equiv$  Rechercher des mails par catégorie
- $\equiv$  Les indicateurs de suivi amélioré
- $\equiv$  Les indicateurs de la barre des tâches
- $\equiv$  La barre de navigation
- $=$  Prévisualiser rapidement les éléments (les Peeks)
- $\equiv$  Filtres rapides et commandes de contextes
- $\equiv$  La recherche instantanée et les dossiers de recherche
- $\equiv$  Répondre rapidement à un mail
- $\equiv$  Afficher l'aperçu d'un fichier joint sans ouvrir l'application
- $\equiv$  Améliorer le suivi des conversations

- $\equiv$  Afficher rapidement les rendez-vous
- $=$  Créer des actions rapides ou « Quick Step »
- $\equiv$  Le volet de personnes
- $\equiv$  Les contacts suggérés
- $\equiv$  Les outils de nettoyage
- $\equiv$  Le gestionnaire d'absence du bureau

#### **• Microsoft Excel**

- $\equiv$  Nouvelle structure des feuilles de calcul
- $\equiv$  La mise en forme automatique des tableaux
- $\equiv$  Les outils du tableau
- $\equiv$  La saisie semi-automatique de formules
- $\equiv$  Le remplissage instantané
- $\equiv$  La hauteur ou la largeur de la barre de formule
- Nommer une plage de cellules et l'insérer dans une formule
- $\equiv$  à partir d'une liste déroulante
- $=$  Style de cellule
- $\equiv$  La mise en forme conditionnelle
- $\equiv$  Appliquer un thème
- $\equiv$  Enregistrer un thème personnalisé
- $\equiv$  La mise en page et le mode page
- $\equiv$  Liste, filtres avec zone de recherche
- $\equiv$  Trier par couleur de police ou de remplissage
- $\equiv$  Supprimer les doublons d'une liste de données
- $\equiv$  Créer des relations entre les tableaux
- $\equiv$  Outil d'aide au choix de Tableaux croisés dynamiques
- $\equiv$  Les tableaux croisés dynamiques : les filtres dynamiques et le mode compatibilité
- $\equiv$  Loupe d'analyse rapide
- $\equiv$  Outil d'aide au choix du type de graphique
- Découvrir les nouveaux paramètres de mise en forme des éléments graphiques
- $\equiv$  Créer des mini-graphiques dans les cellules
- $\equiv$  Animation des graphiques
- $\equiv$  Comparer des feuilles de calcul
- **Microsoft Word**

- Personnaliser la barre d'état et les options de Word
- $\equiv$  Mode de lecture adapté aux tablettes tactiles : zoom, repli de paragraphe…
- $\equiv$  Utiliser les styles, les jeux de styles, les thèmes
- $\equiv$  Ajouter une page de garde à vos documents
- $\equiv$  Mise en page dynamique
- $=$  Gestion des images plus efficace
- $\equiv$  Marquer une page
- $\equiv$  Les nouvelles fonctionnalités des tableaux
- $=$  Les QuickParts
- $\equiv$  Utiliser le volet de Navigation
- $\equiv$  Comparer deux versions d'un document
- $\equiv$  Afficher sous forme d'une infbulle la traduction d'un mot en anglais
- $\equiv$  Le mode révision et les commentaires de réponses
- $\equiv$  Intégration de vidéos (si connexion internet)

### **OFFICE 2010-2013-2016 - LES NOUVEAUTÉS**

### **Objectifs**

Découvrir la nouvelle interface et les nouvelles fonctionnalités de la suite **Office** 

### **Public**

Tout utilisateur d'une version précédente d'Office souhaitant connaître les nouvelles fonctionnalités d'Office en vue d'une utilisation ou mise en place de déploiement ultérieure.

### **Prérequis**

Connaissance de base de l'environnement Windows et des produits bureautiques

### **Durée**

1 journée soit 7 heures

### **Les plus**

Formation animée par un formateur expérimenté et ayant des qualités pédagogiques reconnues

### **• Découvrir le nouvel environnement**

- $\equiv$  Découvrir le nouvel environnement
- $\equiv$  La barre d'outils accès rapide (découverte et personnalisation)
- $\equiv$  La barre d'état (découverte et personnalisation)

### **• Gérer vos fichiers dans Office**

- $\equiv$  Enregistrer un fichier sous une ancienne version
- $\equiv$  Préparer le document avant l'enregistrement (activer le vérificateur de compatibilité, inspecter le document)

### **• Découverte de Word**

- $\equiv$  Les nouveautés de l'interface
- $\equiv$  Les nouvelles fonctionnalités de mise en forme de texte
- $\equiv$  Les styles prédéfinis
- $\equiv$  Les pages de garde
- $\equiv$  Les thèmes
- $\equiv$  Le mode Lecture plein écran
- $\equiv$  Les nouvelles fonctionnalités de mise en forme graphique et d'insertion
- $\equiv$  La manipulation des images :
- $\equiv$  Les SmartArt
- $\equiv$  Les QuickPart
- $\equiv$  Les zones de texte
- $\equiv$  Les fonctionnalités avancées
- $=$  Publipostage
- $\equiv$  Comparateur de document
- $\equiv$  En-têtes et pieds de page

### **• Découverte d'Excel**

- $\equiv$  Les nouveautés de l'interface
- $\equiv$  Le mode d'affichage : Mise en Page
- $\equiv$  La barre de formule
- $\equiv$  L'insertion de nouvelles feuilles
- $\equiv$  La saisie semi-automatique des formules
- $\equiv$  Les nouvelles fonctions
- $\equiv$  Les nouvelles fonctionnalités de mise en forme :

- $\equiv$  Les thèmes, les styles de cellule
- $\equiv$  La mise en forme conditionnelle
- $\equiv$  Le tri et le filtre par couleurs
- $\equiv$  Les graphiques

### **• Découverte de Outlook**

- $\equiv$  Les nouveautés de l'interface
- Adapter Outlook à ses propres besoins : Modifier les paramètres d'affichage - Personnaliser ses emails (signature, format...)
- $=$  Maîtriser la gestion des pièces jointes et des liens : Identifier les principaux formats - Réviser en ligne un document - Suivi des modifications
- $\equiv$  Automatiser la gestion de ses messages : Trier et filtrer ses messages - Créer des règles pour automatiser le classement
- $=$  Gérer son carnet d'adresses
- $\equiv$  Planifier et organiser ses activités
- $\equiv$  Partager des ressources collectives : Les dossiers publics -
- $\equiv$  Partager les agendas Publier des fichiers communs

### **ADOBE ACROBAT PRO**

### **Objectifs**

Convertissez et sécurisez vos documents de diverses manières. Utilisez Acrobat pour modifier des documents PDF existants (liens, signets, commentaires). Créez des formulaires PDF pour collecter des données.

### **Public**

Tout public

### **Prérequis**

Connaissances de base de Windows

### **Durée**

### 2 jours soit 14 heures

### **Les plus**

Formation animée par un formateur expérimenté et ayant des qualités pédagogiques reconnues

### **• À la découverte d'Adobe Acrobat**

- $\equiv$  L'environnement
- $\equiv$  Personnaliser l'affichage d'Acrobat
- $\equiv$  Panneaux du navigateur
- **Premiers pas avec Adobe Acrobat**
	- $\equiv$  Ouverture d'un document PDF
	- $\equiv$  Propriété d'un document PDF
	- $\equiv$  Utiliser les outils de navigation
	- $=$  Utiliser l'outil Main
	- $=$  Utiliser le panneau de Vignettes de Pages et Signets
	- $\equiv$  Personnaliser l'affichage du document
- **Création et envoi de documents PDF**
	- Créer un fichier PDF à partir d'Acrobat
	- $\equiv$  Créer un fichier PDF à partir de Word
	- $\equiv$  Modifier les options d'Adobe Acrobat

### **• Modification des fichiers PDF**

- $=$  Sélectionner, manipuler des objets
- $\equiv$  Annuler les opérations
- $\equiv$  Modifier le texte d'un document PDF
- $\equiv$  Ajouter du texte, des images
- $\equiv$  Insérer des pages provenant d'un autre document PDF
- $\equiv$  Extraire des pages vers un nouveau fichier PDF
- $\equiv$  Remplacer, supprimer et recadrer des pages
- $\equiv$  Pivoter des pages
- $\equiv$  Déplacer des pages
- $\equiv$  Ajouter des en-têtes et pieds de page
- $\equiv$  Modifier un en-tête/pied de page
- $\equiv$  Ajouter un autre en-tête/pied de page
- $\equiv$  Ajouter des filigranes
- $\equiv$  Ajouter des arrière-plans
- $\equiv$  Supprimer les en-têtes/pieds de page, filigranes et arrière plans
- $\equiv$  Biffer et supprimer définitivement du texte
- **Exploration de fichiers PDF, de textes et d'images**

- $\equiv$  Exporter vers un format de fichier texte ou image
- $\equiv$  Copier un contenu de page avec la fonction instantanée

### **• Commentaires**

- $\equiv$  Configurer les commentaires
- $\equiv$  Ajouter un commentaire de type note
- $\equiv$  Modifier les propriétés d'un commentaire
- $\equiv$  Supprimer un commentaire
- $=$  Utiliser les tampons
- $\equiv$  Ajouter un commentaire avec des annotations de dessin
- $\equiv$  Ajouter un fichier attaché comme commentaire
- $\equiv$  Insérer plusieurs commentaires de même type
- $=$  Gérer les commentaires
- $\equiv$  Imprimer un document avec ou non les annotations
- $\equiv$  Créer et imprimer un résumé des commentaires
- $\equiv$  Révisions de documents gérées et non gérées
- $\equiv$  Envoyer un fichier pour révision par e-mail
- Vérifier le suivi des révisions grâce au dispositif de suivi
- $\equiv$  Inviter d'autres réviseurs à joindre une révision
- $\equiv$  Fusionner les fichiers révisés avec le fichier principal
- $\equiv$  Envoyer un message aux réviseurs
- $\equiv$  Importation et exportation de commentaires
- **Signets et liens**
	- $\equiv$  Créer & modifier des signets
	- $\equiv$  Réorganiser les signets sous forme de hiérarchie
	- $\equiv$  Modifier la destination d'un signet
	- $\equiv$  Modifier les propriétés d'un signet
	- $\equiv$  Créer, modifier, supprimer un lien

### **• Protection de document**

- $\equiv$  Protéger un document PDF par mot de passe
- $=$  Gérer les stratégies de protection
- **Formulaires**
	- $\equiv$   $\overrightarrow{A}$  propos des formulaires

- Créer un formulaire avec l'Assistant création de formulaire
- $\equiv$  Créer un formulaire sans l'aide de l'Assistant
- $=$  Créer un champ formulaire
- $\equiv$  Définir les propriétés de calcul d'un champ
- $\equiv$  Créer plusieurs copies d'un champ
- $\equiv$  Dupliquer un champ sur plusieurs pages
- $\equiv$  Uniformiser la taille des champs
- $\equiv$  Disposer les champs
- Disposer les champs à l'aide d'une grille, de repères ou d'une règle
- $\equiv$  Vérifier l'ordre de tabulation des champs
- $\equiv$  Modifier l'ordre de tabulation des champs
- $\equiv$  Diffuser un formulaire
- $=$  Utiliser le dispositif de suivi
- Collecter des données retournées par courriel
- Compiler des données stockées sur le disque dur
- $\equiv$  Remplir un formulaire interactif

### **MS PROJECT**

### **Objectifs**

Comprendre le vocabulaire, les concepts clés et les modes de calcul de Ms Project.

Savoir planifier des tâches avec des con-

traintes de temps. Savoir affecter des ressources matérielles ou humaines aux tâches. Savoir effectuer le suivi du projet et communiquer avec Ms-Project.

### **Public**

Toute personne désirante planifier, budgéter et suivre les activités avec MS Project (Chefs de projets. Ingénieurs projets. Chefs de service. Planificateurs, etc…)

### **Prérequis**

Connaissance de l'environnement Windows

### **Durée**

### 2 jours soit 14 heures

### **Les plus**

Formation animée par un formateur expérimenté

### **• Démarrer avec Microsoft Project**

- $=$  L'interface de MS Project
- $\equiv$  Les différents types d'affichages

### **• Planification du projet**

- $\equiv$  Rappel des concepts de la gestion de projet
- $\equiv$  Vérifier les options de MS Project
- $\equiv$  Élaborer son projet
- $\equiv$  Définir un résumé du projet
- Définir les dates de début ou de fin du projet
- $\equiv$  Définir le calendrier de travail

### **• Les tâches**

- $=$  Gérer les tâches et les jalons
- $\equiv$  Définir les liens entre les tâches
- $\equiv$  Planifier les tâches (contraintes et échéances)
- $\equiv$  Insérer des tâches répétitives
- $\equiv$  Visualiser le chemin critique
- Manipuler les affichages et tables (Diagramme de Gantt,
- Organigramme des tâches, Tableau d'utilisation des tâches,
- $=$  Gantt relatif aux marges)

### **• Les ressources**

- $=$  Saisir les ressources et définir leurs calendriers
- $\equiv$  Affecter les ressources aux tâches et définir la méthode de pilotage des tâches
- $\equiv$  Partager des ressources
- $=$  Gérer la surutilisation des ressources
- $\equiv$  Les tableaux et graphes des ressources
- **Les coûts**
	- $=$  Saisir les coûts des ressources (coûts fixes et matériels)
	- Visualiser et modifier la répartition du coût d'une ressource
	- $\equiv$  Optimiser la planification
- **Le suivi du projet**

et ayant des qualités pédagogiques reconnues

- $\equiv$  Planification initiale et planification(s) temporaire(s)
- Mettre à jour l'avancement des tâches/du projet
- Afficher et personnaliser les courbes d'avancement
- Calculer le travail réel, analyser les délais et coûts
- **Personnaliser le projet**
	- $\equiv$  Créer des tables personnalisées
	- Champs personnalisés et filtres personnalisés
	- $\equiv$  Imprimer le projet

### **PUBLISHER**

### **Objectifs**

Savoir créer et produire des compositions de type brochure, prospectus, formulaire, invitation, bulletin d'informations, etc.

#### **Public**

Ce stage s'adresse à toute personne désirant apprendre les bases (et beaucoup plus) de Publisher Microsoft

### **Prérequis**

Connaissance de base de l'environnement Windows

### **Durée**

### 2 jours soit 14 heures

### **Les plus**

Formation animée par un formateur expérimenté et ayant des qualités pédagogiques reconnues

#### **• Mise en page avec Publisher**

- $\equiv$  L'environnement de Microsoft Publisher
- Utiliser les modèles
- $\equiv$  Choisir une composition

#### **• Gestion des zones de textes**

- $\equiv$  Insérer des zones de texte
- $\equiv$  Lier des zones de texte
- $=$  Gérer le multi colonage
- $\equiv$  Mettre en forme les zones de textes
- $=$  Associer des styles
- $\equiv$  Insérer et mettre en forme des tableaux

### **• Images, dessins et objets**

- $\equiv$  Insérer des images
- $\equiv$  Modifier des images
- $\equiv$  Dessiner des formes
- $\equiv$  Insérer des WordArt
- $=$  Gérer la bibliothèque d'objets
- $\equiv$  Insérer des composants de page
- $\equiv$  Aligner les objets

#### **• Mise en page**

- $\equiv$  Les repères de mise en page
- $\equiv$  Modifier l'arrière-plan d'une page
- $\equiv$  Modifier et appliquer une page maître à un document
- $\equiv$  Définir les en-têtes et pieds de page
- Numéroter les pages
- $\equiv$  Ajouter des pages
- $\equiv$  Changer la structure d'un document

### **• Gestion des couleurs**

- $\equiv$  Choix d'un jeu de couleurs
- $\equiv$  Personnaliser un jeu de couleurs

#### **• Les modèles**

- Enregistrer un modèle
- $\equiv$  Utiliser une copie d'un modèle

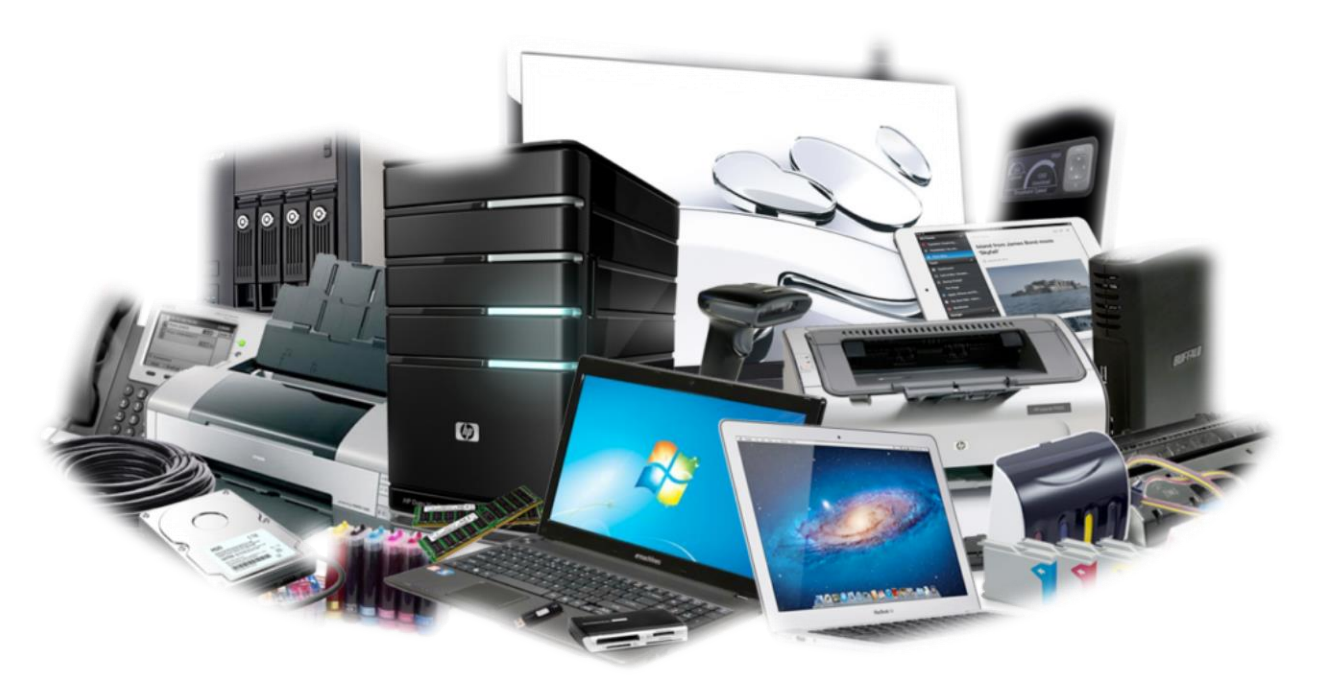

# **INFORMATIQUE**

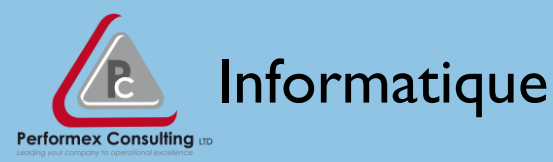

## **SÉCURITÉ DES SYSTÈMES D'INFORMATION (SSI)**

### **Objectifs**

• Maîtriser le vocabulaire et la théorie de la sécurité de l'information ;

• Élaborer la sécurité des réseaux informatiques ; Capitaliser sur le concept de défense en profon-

deur ;

• Maîtriser la sécurité des systèmes d'exploitation et des applications ;

• Utiliser les mesures de sécurité organisationnelles.

### **Public**

• Personnel technique souhaitant se reconvertir dans la sécurité des systèmes d'information

• Administrateurs systèmes ou réseaux

• Consultants en Système d'Information

### **Prérequis**

Une réelle connaissance informatique est nécessaire

### **Durée**

### 2 jours soit 14 heures

### **Les plus**

# **PREMIER JOUR**

### **Introduction**

### **Contexte, Objectifs, Enjeux Risques et impacts métier**

- Fuite d'information Atteinte à l'image
- Risques juridiques

### **Typologie des attaques**

### **Sources de menace**

• Cybercriminalité • Espionnage

### **Rappels techniques**

- Protocoles réseau (IP, TCP, UDP, ICMP, IPsec)
- Protocoles "lien" (Ethernet, ARP, 802.x, LAN, VPN, MPLS)
- Exemple de protocole applicatif : http

### **DEUSIEME JOUR**

### **Sécurité des réseaux et firewalls (grands principes)**

- **Cloisonnement et filtrage IP, Relayage applicatif, architecture sécurisée**
- Objectifs, enjeux et principes
- Equipements et limites
- **Architecture sécurisée**
- DMZ : les bonnes pratiques
- Equipements et limites

### **Sécurité des applications Web**

**• Attaques classiques et retour d'expérience** 

- Fonctionnement des attaques Web classiques (injections SQL, XSS) • Attaques spécifiques :

- Sécurité du navigateur (vulnérabilités Flash, Adobe, ActiveX)

### **Sécurisation**

- Gestion des droits et des accès
- Stockage des mots de passe
- **- Exemple d'attaque réussie**
- Fédération des identités (SSO)
- Bonnes pratiques de développement
- Veille en vulnérabilité
- Gestion des vulnérabilités techniques

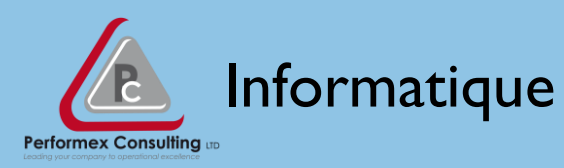

Formation animée par un formateur expérimenté et ayant des qualités pédagogiques reconnues

### **Critères de choix d'une solution de sécurité**

- Panorama du marché et vocabulaire du marketing
- Comprendre et utiliser un rapport de test intrusif ou d'audit technique de sécurité
- Audits de sécurité et conformité
- La gestion de la sécurité dans le temps
- Gestion des tiers (fournisseurs de service, prestataires, clients et partenaires)

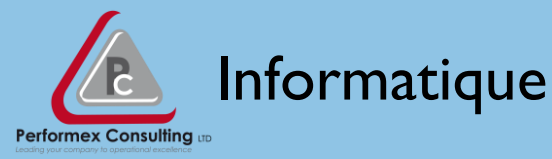

### **LINUX - LES BASES**

### **Objectifs**

Etre capable d'utiliser les commandes et fonctionnalités de base d'un système Linux.

### **Public**

Tout public

## **Prérequis**

Aucun

**Durée**

### 2 jours soit 14 heures

### **Les plus**

Formation animée par un formateur expérimenté et ayant des qualités pédagogiques reconnues

### **PREMIER JOUR INTRODUCTION A L'ENVIRONNEMENT LINUX**

- Historique, caractéristiques principales.
- La notion d'utilisateur, connexion /déconnexion.
- *T.P. Personnalisation de l'environnement de travail.*

### **LES PREMIERES COMMANDES**

- La manipulation des fichiers et répertoires.
- L'aide en ligne.
- Quelques commandes de base.

*T.P. Création d'une arborescence de fichiers. Utilisation efficace de l'aide en ligne.*

### **LES EDITEURS DE TEXTE**

- L'éditeur standard vi.
- Les autres éditeurs.

### **DEUSIEME JOUR LA GESTION DES FICHIERS**

- Les commandes de gestion de fichiers :
- Concaténation,
- Tri,
- Extraction de données,
- Comparaison,
- Pagination.
- La gestion des droits d'accès.

*T.P. Gestion des droits d'accès aux fichiers et répertoires.*

### **LES PROCESSUS**

- L'organisation arborescente des processus.
- Les commandes de gestion des processus.

*T.P. Mise en œuvre des commandes de gestion des fichiers et des processus.*

### **LINUX EN RESEAU**

- La connexion à un serveur distant.
- L'échange de fichiers.
- *T.P. Mise en œuvre des principales commandes réseau.*

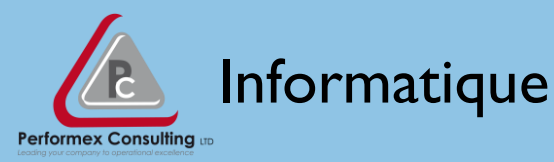

### **LINUX – ADMINISTRATION**

### **Objectifs**

Etre capable d'installer et d'optimiser le système d'exploitation Linux, et de gérer les principales ressources du système : fichiers, traitements, utilisateurs, périphériques, communication.

### **Public**

#### Administrateurs

### **Prérequis**

Avoir suivi le stage "Linux - Les bases" ou posséder les connaissances équivalentes

### **Durée**

#### 3 jours soit 21 heures

### **Les plus**

Formation animée par un formateur expérimenté et ayant des qualités pédagogiques reconnues

#### **PREMIER JOUR INTRODUCTION**

- Historique.
- L'architecture du système.
- Les rôles de l'administrateur.
- Les outils d'administration intégrés et "libres".
- L'aide en ligne.

### **LA GESTION DU SYSTEME**

- L'installation du système d'exploitation.
- L'arborescence standard.
- Le lancement et l'arrêt du système.
- Les fichiers de configuration utilisés au démarrage.
- *T.P. Installer un système Linux.*

*Configurer le démarrage du serveur.*

### **LE SYSTEME DE FICHIERS**

- L'organisation des disques.
- La structure des systèmes de fichiers.
- La création, le montage, la vérification d'intégrité d'un système de fichiers.
- La structure des fichiers :
- Ordinaires,
- Répertoires,
- Spéciaux.
- Les sauvegardes et restaurations.

*T.P. Créer, monter, et démonter un système de fichiers. Mettre en œuvre une sauvegarde et restauration.*

### **DEUSIEME JOUR**

### **LES PROCESSUS**

- Processus et environnement.
- Les priorités d'exécution.
- Les commandes de gestion des processus.
- Le lancement différé et cyclique de tâches.
- *T.P. Configurer le lancement cyclique de tâches.*

### **LES PERIPHERIQUES**

- Les terminaux : configuration.
- Les imprimantes :

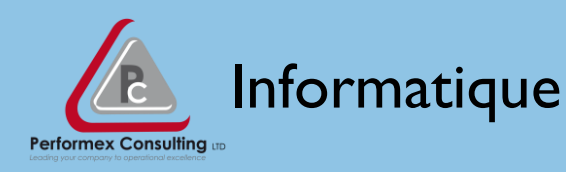

- Les principes mis en œuvre,
- La configuration,
- La gestion des spools.

*T.P. Configurer et utiliser un spool d'impression.*

### **LA GESTION DES UTILISATEURS**

- Les notions d'utilisateur et de groupe.
- L'environnement de l'utilisateur.
- Les fichiers de déclaration.
- La gestion des comptes et des habilitations.
- *T.P. Créer et supprimer des comptes utilisateurs.*

#### **TROISIEME JOUR LE RESEAU**

- Le protocole TCP / IP.
- Les fichiers de configuration.
- Les démons.
- Les commandes réseau TCP / IP :
- Connexion à distance,
- Transfert de fichiers,
- Exécution à distance,
- Diagnostic réseau.

*T.P. Mettre en œuvre les commandes réseau.*

### **PARAMETRAGE ET SURVEILLANCE**

- Le paramétrage du noyau LINUX.
- La communication inter-processus.
- L'installation d'applications.
- Les disques de swap.
- La gestion des quotas utilisateurs.
- La surveillance de l'utilisation des ressources.

*T.P. Installer une application et Surveiller l'utilisation des ressources.*

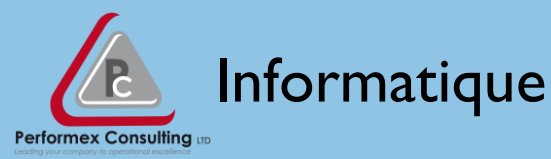

### **LINUX - EXPLOITATION / SUPPORT**

### **Objectifs**

Etre capable d'exploiter des applications sous Linux, de diagnostiquer des dysfonctionnements, d'effectuer les opérations d'administration de premier niveau, en utilisant les utilitaires standard.

### **Public**

Exploitants, supports techniques

### **Prérequis**

Exercer une activité d'exploitant ou de support technique sur un autre système d'exploitation.

### **Durée**

### 3 jours soit 21 heures

### **Les plus**

Formation animée par un formateur expérimenté et ayant des qualités pédagogiques reconnues

### **PREMIER JOUR INTRODUCTION A L'ENVIRONNEMENT LINUX**

- Historique, caractéristiques principales, architecture du système.
- La notion d'utilisateur, la connexion, l'environnement.
- L'éditeur standard vi.
- *T.P. Personnaliser son environnement de travail.*

### **LES PREMIERES COMMANDES**

- La manipulation des fichiers et répertoires.
- La documentation, l'aide en ligne.
- Quelques commandes de base.

### **LE SHELL**

- Le rôle de l'interpréteur de commandes.
- Le langage de programmation.

*T.P. Réaliser des scripts permettant la mise en œuvre de la programmation shell.*

### **DEUSIEME JOUR LE SYSTEME DE GESTION DE FICHIERS**

• L'organisation des systèmes de fichiers.

• Les répertoires, les fichiers ordinaires, les fichiers spéciaux.

- Les commandes de gestion de fichiers :
- Concaténation,
- Tri,
- Extraction de données,
- Comparaison,
- Pagination.
- La gestion des droits d'accès.
- Les impressions et sauvegardes.

*T.P. Réaliser des scripts de gestion des fichiers.*

*Mettre en œuvre la sauvegarde et l'impression.*

#### **TROISIEME JOUR LES PROCESSUS**

- L'organisation arborescente des processus.
- Les priorités d'exécution.

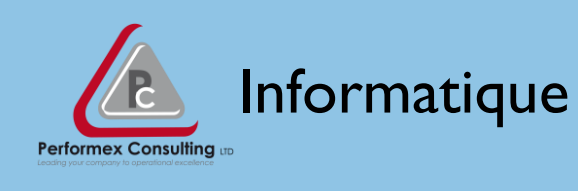

- Les commandes de gestion des processus.
- Le lancement différé et cyclique de tâches.
- *. T.P. Réaliser des scripts de gestion des processus.*

*Configurer le lancement différé et cyclique de tâches* **LINUX EN RESEAU**

- Le protocole TCP / IP.
- Les fichiers de configuration.
- Les commandes et utilitaires réseau.
- *T.P. Mettre en œuvre les commandes réseau.*

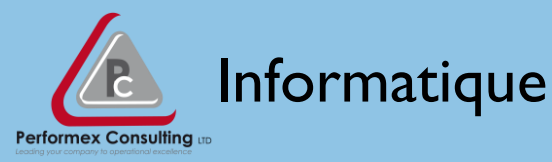

### **JAVA - DÉVELOPPEMENT**

### **Objectifs**

Etre capable de développer une application dans le langage Java, en manipulant un outil de développement (Eclipse, NetBeans, WebSphere Studio, JBuilder...).

### **Public**

**Développeurs** 

### **Prérequis**

Avoir suivi les stages "Algorithmique", "Initiation à la technologie Objet et à UML" ou posséder un niveau équivalent ; maîtriser le langage SQL.

### **Durée**

### 5 jours soit 35 heures

### **Les plus**

Formation animée par un formateur expérimenté et ayant des qualités pédagogiques reconnues

### **PREMIER JOUR INTRODUCTION**

- La programmation Orienté Objet.
- Les origines de Java.

### **LE LANGAGE DE PROGRAMMATION OBJET DE JAVA**

- Les packages. Les classes. Les méthodes.
- Les objets. Les variables.
- **LES BASES DU LANGAGE**
- Généralités. Les littéraux. Les opérateurs.

### **LES STRUCTURES DE CONTROLE**

- Exécution conditionnelle. Exécution itérative.
- Rupture et continuation. Le programme.

*T.P. Mettre en œuvre une application de gestion de comptes bancaires.*

### **UTILISATION DES MATRICES ET VECTEURS**

• Les tableaux.

*T.P. Poursuivre la réalisation de l'application de gestion de comptes bancaires en intégrant les tableaux.*

### **DEUXIEME JOUR UTILISATION DES MATRICES ET VECTEURS (SUITE)**

- Les chaînes de caractères.
- Les classes de données.
- Les vecteurs. Les énumérations.

*T.P. Poursuivre la réalisation de l'application de gestion de comptes bancaires en intégrant les vecteurs et les énumérations.*

### **LES APPLETS**

- Le modèle de compilation.
- L'invocation. Le graphisme.

*T.P. Mettre en œuvre des applets.*

### **TROISIEME JOUR LES THREADS**

- Intérêt des processus. Le multi-tâches.
- La gestion des synchronisations

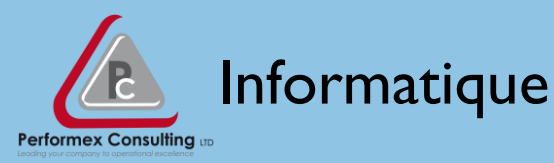

### **LES EXCEPTIONS**

- La gestion des erreurs.
- Définir ses propres exceptions.

#### **LES INTERFACES**

- Intérêt des interfaces, et classes abstraites.
- Mise en œuvre des interfaces.
- *T.P. Mettre en œuvre un thread pour animer l'applet*

### **LES INTERFACES GRAPHIQUES**

- Les composants.
- Les conteneurs.
- Les gestionnaires de placement.
- Les gestionnaires d'événement.

*T.P. Mettre en œuvre une interface graphique pour l'application de gestion de comptes bancaires.*

## **QUATRIEME JOUR**

### **L'ACCES A UNE BASE DE DONNEES RELATIONNELLE**

- Les différentes architectures.
- Evolutions de la norme JDBC.
- Les Drivers.
- La requête.
- La connexion.
- L'ensemble de résultats.

*T.P. Récupérer les données d'une base et les traiter.*

### **CINQUIEME JOUR**

### **LES FLUX D'ENTREES-SORTIES**

- Présentation.
- Les fichiers.
- Les tampons.
- Les objets.

### **LES ASPECTS RESEAUX**

- Quelques notions.
- Sockets côté client.
- Sockets côté serveur.

*T.P. Mettre en œuvre un Client/serveur en manipulant les flux d'entrées-sorties.*

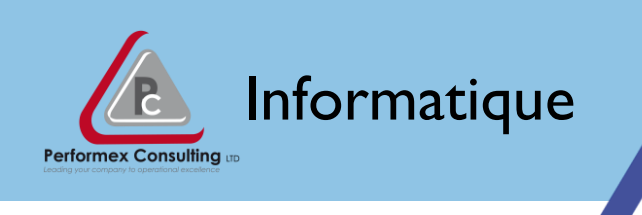

### **PRESENTATION DE LA PLATE-FORME J2EE**

- Architecture.
- Technologie.

*N.B. Pour les travaux pratiques, le participant manipule un outil de développement (Eclipse, NetBeans, WebSphere Studio, JBuilder...).*

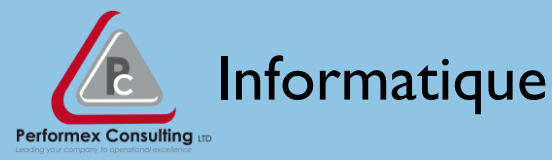

### **ALGORITHMIQUE**

### **Objectifs**

Etre capable de formuler de façon indépendante de toute contrainte matérielle ou logicielle, les différentes étapes conduisant à la résolution d'un problème.

### **Public**

Débutants en informatique

### **Prérequis**

Aucune des connaissances en informatique n'est pas nécessaire pour ce stage. Les participants devront avoir le niveau de logique et d'organisation les rendant aptes à exercer à terme un métier informatique. Nous consulter si nécessaire sur les aptitudes requises.

### **Durée**

### 3 jours soit 21 heures

### **Les plus**

Formation animée par un formateur expérimenté et ayant des qualités pédagogiques reconnues

#### **PREMIER JOUR L'ALGORITHMIQUE DE BASE**

- Intérêt de l'utilisation d'un langage symbolique.
- Les séquences alternatives simples et itérations simples.
- Les opérateurs logiques ET, OU et NON.
- Analyses : la démarche descendante par étapes.

*T.P. Écrire les pseudocodes de trois programmes simples.*

### **DEUXIEME JOUR L'ALGORITHMIQUE DE BASE (SUITE)**

- Les tableaux à une dimension.
- Les alternatives et débranchements complexes.
- Les différents types de données.

### **L'ANALYSE D'UN PROGRAMME**

- Intérêt de la structuration d'un programme.
- La modularisation d'un programme.
- La structuration d'un programme.

### **LES TESTS**

• Intérêt et mise en œuvre.

*T.P. Écrire, de façon structurée et modulaire, les pseudocodes de trois programmes plus complexes utilisant des fichiers.*

#### **TROISIEME JOUR LES FICHIERS ET LES BASES DE DONNEES**

- Les fichiers : notions d'enregistrements, de rubriques.
- Les différentes organisations de fichiers.
- Etude détaillée des fichiers séquentiels et séquentiels indexés.
- Les bases de données relationnelles : organisation et manipulation des données.

*T.P. Écrire le pseudocode d'un programme utilisant des fichiers*

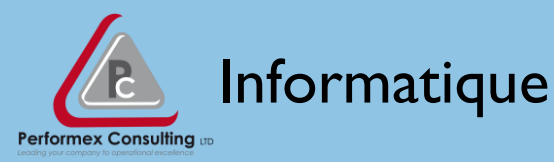

### **UML – MODELISATION OBJET**

### **Objectifs**

Etre capable de lire et d'utiliser la notation UML complète, être capable de produire des modèles d'analyse ou de conception qui respectent les principes de l'objet et améliorent la qualité des logiciels.

### **Public**

Chefs de projet, analystes, concepteurs, développeurs

### **Prérequis**

Posséder une expérience de la modélisation

### **Durée**

### 2 jours soit 14 heures

### **Les plus**

Formation animée par un formateur expérimenté et ayant des qualités pédagogiques reconnues

### **PREMIER JOUR INTRODUCTION A LA MODELISATION ORIENTEE OBJET**

- La modélisation.
- Le paradigme Objet.
- UML : historique.
- Le contenu de la notation UML et la présentation générale des diagrammes.

### **LES CAS D'UTILISATION**

• La place des cas d'utilisation et des scénarios dans la modélisation.

• Les acteurs.

• Le diagramme des cas d'utilisation et les relations entre les cas.

### **DEUXIEME JOUR LA MODELISATION DE LA DYNAMIQUE**

- La description de la dynamique du système.
- Le diagramme de séquence.
- Le diagramme de communication.

### **LA MODELISATION STRUCTURELLE**

- Les buts et les moyens de la modélisation structurelle.
- Le diagramme de classes : concepts de base.
- Le diagramme de classes : concepts avancés. **TROISIEME JOUR**

### **LA MODELISATION STRUCTURELLE (SUITE)**

- Le diagramme de classes : compléments.
- Organiser le diagramme de classes avec les paquetages.
- Le diagramme d'objets.

### **LA MODELISATION DES COMPORTEMENTS**

• L'expression des contraintes portant sur les objets du modèle.

- Les invariants de classe, les prés et les postconditions.
- Le diagramme d'états-transitions.
- Le diagramme d'activités.

### **ETUDE DE CAS**

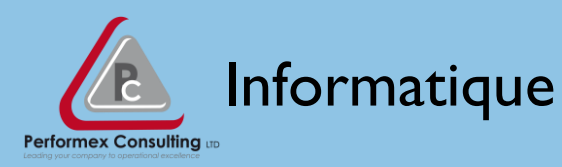

• A partir d'un cas réel, les participants mettent en pratique les différents diagrammes UML présentés préalablement.

### **QUATRIEME JOUR ETUDE DE CAS (SUITE) LA MODELISATION DE L'ARCHITECTURE**

• Les éléments pour la conception des systèmes d'information. Les aspects de l'architecture et leurs articulations.

- Le diagramme des composants.
- Le diagramme de déploiement.

### **LE PASSAGE A LA REALISATION**

- Les Design Patterns.
- La transformation de la modélisation logique vers le schéma physique des données.

• Les diagrammes UML au service de la conception détaillée.

### **LES APPORTS DE UML V2**

- Les nouvelles appellations.
- Les notations complémentaires.

### **CONCLUSION**

• Récapitulatif des diagrammes et positionnement dans la démarche.

*N.B. L'étude de cas est réalisée à l'aide d'un l'atelier.*

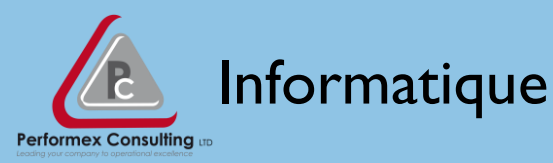

### **AIX - IMPLÉMENTATION ET ADMINISTRATION**

### **Objectifs**

Cette formation AIX Implémentation et Administration est indispensable à toute personne devant utiliser au quotidien ou administrer un système AIX. Les connaissances que vous aurez acquises vous permettront d'accéder à un savoir-faire spécialisé (partitionnement, système, réseau et sécurité).

Concrètement, à l'issue de cette formation, le participant sera capable d'installer, configurer, d'utiliser au quotidien, maintenir, sauvegarder et restaurer le système d'exploitation AIX.

### **Public**

Toute personne qui utilise ou administre un système AIX

### **Prérequis**

Posséder une expérience de d'utilisation d'un ordinateur

### **Durée**

5 jours soit 35 heures

### **PREMIER JOUR : Présentation d'AIX**

- $\equiv$  Présentation des plates-formes.
- $\equiv$  Présentation des systèmes d'exploitation AIX.
- $\equiv$  Les types de ressources à gérer.
- $\equiv$  Les tâches quotidiennes d'administration.
- $\equiv$  Les différences versions.
- $=$  Accès à l'Open Firmware.
- $\equiv$  Les fondamentaux du système.
- $=$  Où chercher les informations (man, IBM, sites internet, …).
- $\equiv$  Présentation des outils d'administration et des commandes.
- $\equiv$  Arrêter proprement un système AIX.
- $\equiv$  Présentation du fichier inittab et de la commande init.
- $\equiv$  Les runs-levels.
- $\equiv$  Les scripts de démarrage et d'arrêt.
- $\equiv$  Personnalisation du démarrage et de l'arrêt.
- *Installation et migration*
- $\equiv$  Les types de machines (serveurs, clients,..).
- $\equiv$  Les différents types d'installation.
- $\equiv$  Mise à niveau des configurations.
- $\equiv$  Résolution des problèmes d'installation.

### *DEUXIEME JOUR : Gestion du système*

- $\equiv$  Présentation du Logical Volume Manager.
- $\equiv$  Présentation des groupes de volumes.
- $\equiv$  Découpage d'un groupe de volume système.
- $\equiv$  Le partitionnement.
- $\equiv$  Les volumes logiques.
- $\equiv$  La fonction miroir.
- $\equiv$  L'espace de pagination.
- $\equiv$  SMIT et le LVM.
- $\equiv$  Les systèmes de fichiers d'AIX.
- $\equiv$  Architecture d'un système de fichiers JFS.
- $\equiv$  Structure d'un système de fichiers JFS.
- $\equiv$  SMIT et les systèmes de fichiers JFS.

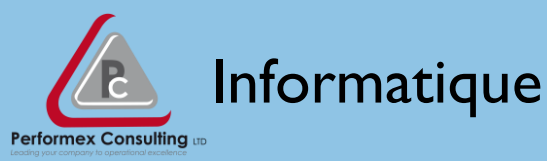

### **Les plus**

Formation animée par un formateur expérimenté et ayant des qualités pédagogiques reconnues

- $\equiv$  Caractéristiques d'un système de fichiers JFS2.
- $\equiv$  Structure d'un système de fichiers JFS2.
- $\equiv$  SMIT et les systèmes de fichiers JFS2.
- $\equiv$  JFS Versus JFS2.
- Le fichier **/etc/filesystems**.
- $\equiv$  Utilisation des systèmes de fichiers.
- $\equiv$  Les liens symboliques
- Utilisation des lecteurs CDROM/DVDROM.
- $\equiv$  Montages des systèmes de fichiers.
- $\equiv$  Mise en place des quotas.
- $\equiv$  Présentation de la gestion des impressions.
- $\equiv$  Le fichier /etc/qconfig.
- $\equiv$  Création d'une file d'attente.
- Modification et paramétrage d'une file d'attente.
- $\equiv$  Administration des files d'attente.
- $\equiv$  La gestion des impressions.
- $\equiv$  La gestion du spool par les commandes.
- $\equiv$  Les impressions distantes.

**TROISIEME JOUR** *: Implémentation du réseau*

- $\equiv$  Importance de la ressource dans un environnement client-serveur.
- $\equiv$  Les types de réseaux. Les divers standards Ethernet.
- $\equiv$  Dialogue sur un réseau TCP/IP.
- $\equiv$  Script de lancement de service.
- $\equiv$  Principe d'enregistrement d'un service.
- $\equiv$  Le démon inetd, les fichiers de configuration.
- $\equiv$  L'utilitaire d'analyse de trafic snoop.
- $\equiv$  La sécurité sur le réseau : les fichiers mis en œuvre.
- $\equiv$  Notion de tcp\_wrapper.
- $\equiv$  Installation d'une imprimante sur le réseau.
- $\equiv$  Les principes d'IPMP.
- $\equiv$  Implémentation du client DHCP.
- $\equiv$  Interaction client-serveur NFS.
- $\equiv$  Mise en place de NFS (fichiers, commandes, ...).
- $\equiv$  Interopérabilité entre les systèmes et versions de NFS.
- $\equiv$  Présentation du DNS (Domain Name Service).

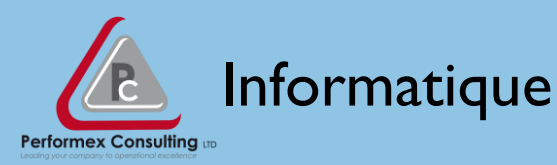

- $\equiv$  Présentation de LDAP (Lightweight Directory Access Protocol).
- $\equiv$  Présentation de NIS (Network Information Service).

### **QUATRIEME JOUR** *: Implémentation de la sécurité*

- $\equiv$  Les utilisateurs.
- $\equiv$  Les différents fichiers utilisateurs.
- $\equiv$  Les groupes d'utilisateurs.
- $\equiv$  Les différents fichiers groupes.
- $\equiv$  . La gestion des rôles (RBAC, ...).
- $\equiv$  La connexion des utilisateurs.

### **CINQUIEME JOUR** *: Maintenance du système AIX*

- Présentation des concepts de sauvegardes et de restauration.
- $\equiv$  Les principales commandes : tar, cpio, pax, backup/restore, dd
- $\equiv$  Les sauvegardes bootables.
- $\equiv$  Commandes de restauration du système.
- $\equiv$  Les sauvegardes et restaurations en réseau.
- $\equiv$  Les sauvegardes par Snapshot, les Flash archives.
- $\equiv$  Comparaison des techniques de sauvegarde
- $\equiv$  Les possibilités de smit.
- $\equiv$  Le service "cron"
- $\equiv$  Les commandes "at" et "batch"
- $\equiv$  Les fichiers ALOG
- $\equiv$  Le journal des erreurs
- $\equiv$  Watchware
- $\equiv$  Boot de maintenance
- $=$  Maintenir les logiciels installés
- $\equiv$  Installation de produits
- $\equiv$  Installation complète
- $\equiv$  Licences
- $\equiv$  Restauration d'une sauvegarde système

# External opies Industrielles and the contract of the contract of  $\frac{67}{2}$

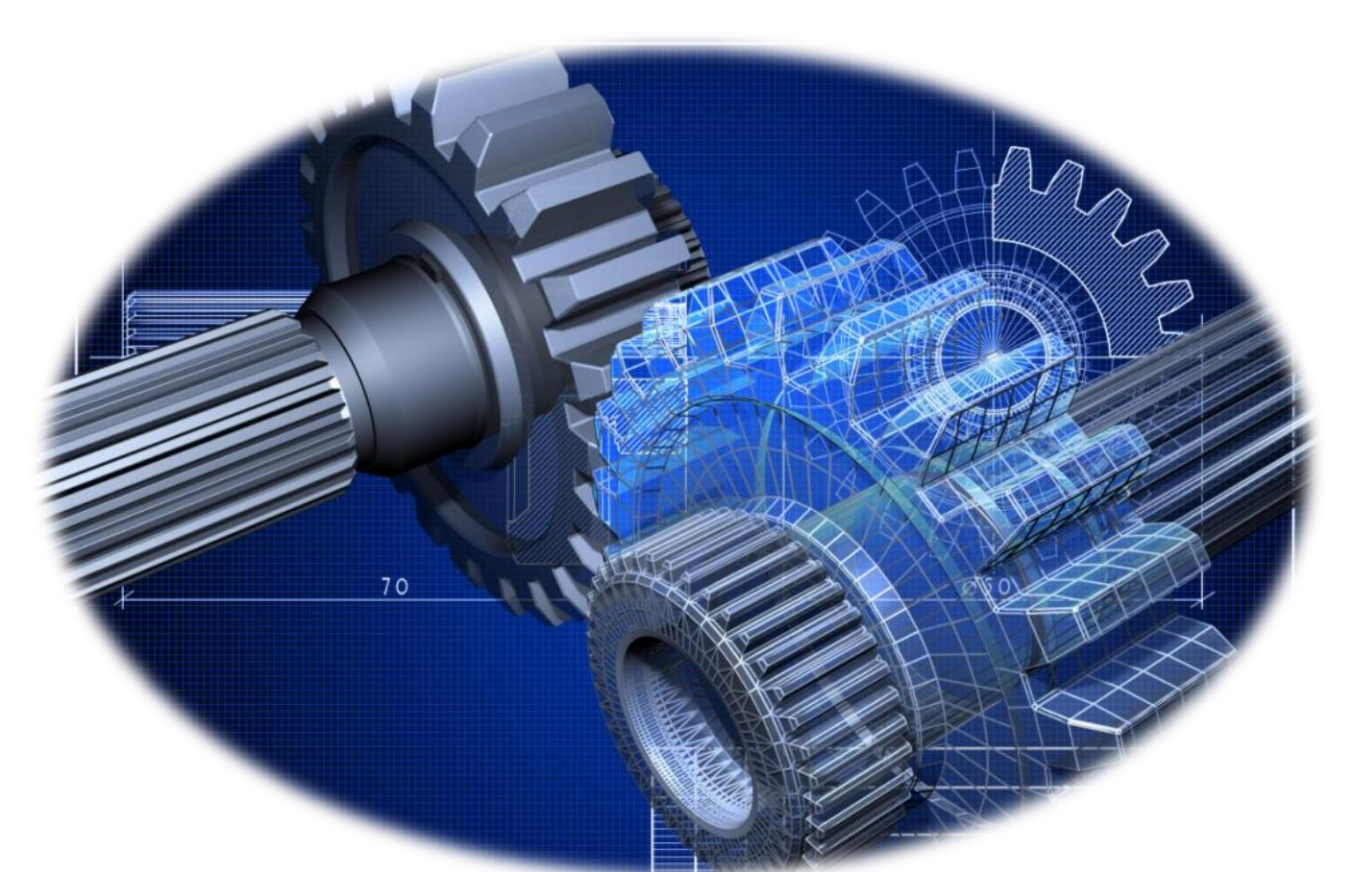

# **TECHNOLOGIES INDUSTRIELLES**

Contactez-nous : [info@cfp-cat.org](mailto:info@cfp-cat.org) 

# External opies Industrielles and the contract of  $\frac{68}{2}$

### **RÉALISATION D'UN BUDGET DE MAINTENANCE**

### **Objectifs**

• Maîtriser le vocabulaire et la théorie de la sécurité de l'information ;

• Élaborer la sécurité des réseaux informatiques ; Capitaliser sur le concept de défense en profondeur ;

### **Public**

• Personnel technique souhaitant se reconvertir dans la sécurité des systèmes d'information

• Administrateurs systèmes ou réseaux

• Consultants en Système d'Information

### **Prérequis**

Une réelle connaissance informatique est nécessaire

#### **Durée**

2 jours soit 14 heures

#### **Les plus**

# <sup>69</sup> Technologies Industrielles

### **INFORMATISATION DU SERVICE MAINTENANCE AVEC LA GMAO**

### **Objectifs**

Disposer des connaissances qui permettront d'informatiser et d'organiser le service maintenance avec efficacité et rentabilité autour d'un logiciel de GMAO.

### **Public**

Responsable maintenance, responsable méthode

**Prérequis**

Une réelle connaissance informatique est nécessaire

### **Durée**

2 jours soit 14 heures

### **Les plus**

- 1. Analyse du mode de fonctionnement du service maintenance, les hommes et les informations disponibles.
- 2. Evaluation des besoins. Présentation générale de la GMA: le stock avec les articles, les fournisseurs. le réapprovisionnement, les inventaires.
- 3. Le parc machines : la décomposition de l'arborescence, les informations nécessaires. Le travail à effectuer avant la mise en place de la GMAO.
- 4. Les interventions : création, suivi, historique. Intérêt de la gestion des rapports d'intervention sur papier. Le préventif : création des opérations de maintenance, périodicité, lancement, suivi.
- 5. Les comptes et le suivi des dépenses. Les analyses financières par niveau de l'arborescence, les indicateurs MTBF, MTTR, temps d'ouverture, disponibilité.
- 6. Définition des avantages de la GMApar rapport à la solution en cours. Confirmation des besoins.
- 7. Création du cahier des charges.
- 8. Evaluation du planning de saisie et de mise en route de la GMAO.
- 9. Coût moyen de l'investissement.

# <sup>70</sup> Technologies Industrielles

### **ORGANISATION ET GESTION DE LA MAINTENANCE**

### **Objectifs**

• Maîtriser le vocabulaire et la théorie de la sécurité de l'information ; • Élaborer la sécurité des réseaux informatiques ; Capitaliser sur le concept de défense en profon-

### deur ;

### **Public**

• Personnel technique souhaitant se reconvertir dans la sécurité des systèmes d'information

• Administrateurs systèmes ou réseaux

• Consultants en Système d'Information

### **Prérequis**

Une réelle connaissance informatique est nécessaire

**Durée**

2 jours soit 14 heures

### **Les plus**

# Technologies Industrielles and the contract of the contract of the contract of the contract of the contract of the contract of the contract of the contract of the contract of the contract of the contract of the contract of

### **MACHINES TOURNANTES**

### **Objectifs**

• Maîtriser le vocabulaire et la théorie de la sécurité de l'information ;

• Élaborer la sécurité des réseaux informatiques ; Capitaliser sur le concept de défense en profondeur ;

#### **Public**

• Personnel technique souhaitant se reconvertir dans la sécurité des systèmes d'information

• Administrateurs systèmes ou réseaux

• Consultants en Système d'Information

### **Prérequis**

Une réelle connaissance informatique est nécessaire

#### **Durée**

2 jours soit 14 heures

#### **Les plus**
### **LUBRIFICATION**

#### **Objectifs**

Effectuer la classification des lubrifiants ,enumérer les caractériqtiques des lubrifiants, expliquer les conséquences d'un manque de lubrification

#### **Public**

#### **Prérequis**

#### **Durée**

#### 5 jours soit 35 heures

#### **Les plus**

- Généralités sur la lubrification et la maintenance • Notion sur les paliers
	- Fonction des paliers
	- Classification des paliers
- Caractérisitiques des lubrifiants
- Caractrisitiques des graisses
- Classification des lubrifiants
- Norme sur les lubrifiants
- Lubrification à la graisse
	- Comment lubrifier
	- Plage de température dans lesquelles les graisses doivent être utilisées
- Lubrifiaction à l'huile
	- Comment lubrifier
	- A quelle température lubrifier
- Conséquence d'un manque ou d'un excès de lubrification sur une machine tournante
- Mode opératoire pour l'utilisation du pistolet de graissage et application pratique
- Vidande d'un carter, nettoyage et remplissage et relise en place de l'huile
- Calcul de la quantité d'appoint d'huile : formule de calcul
- Calcul de l'intervalle de temps de graissage
- Application pratique sur un équipement
- Evaluation

# **PRATIQUE DE LA CONDUITE DES CHAUDIÈRES**

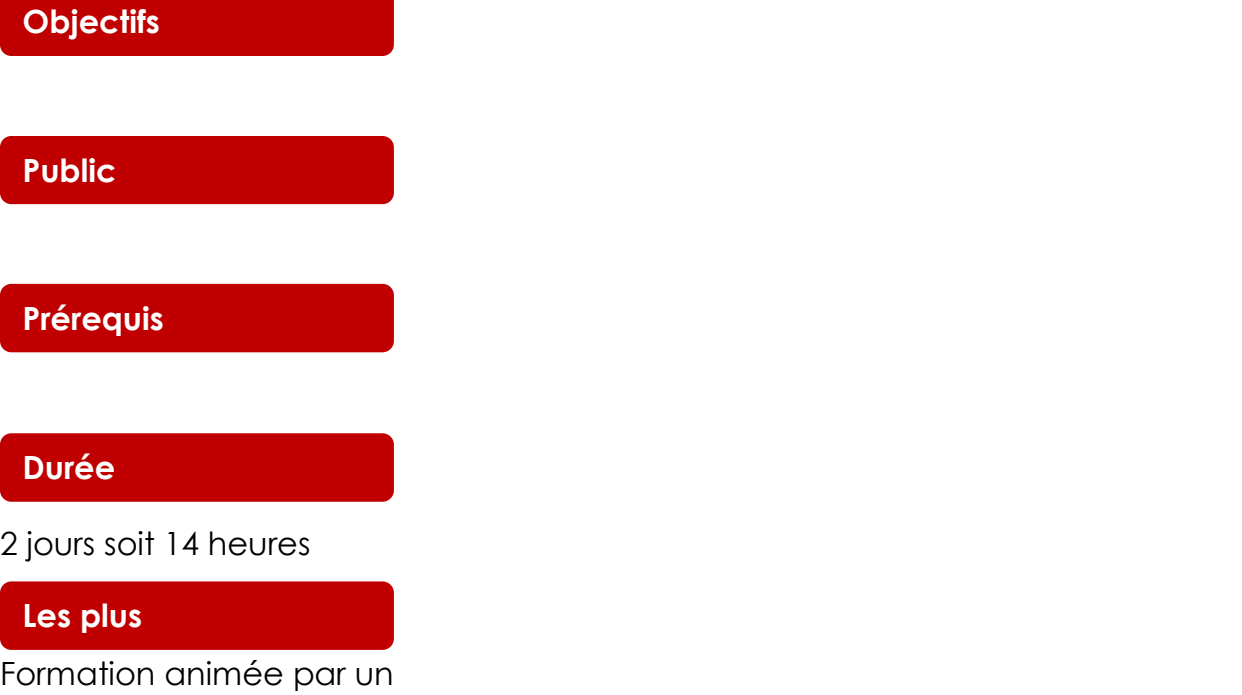

formateur expérimenté et ayant des qualités pédagogiques reconnues

### **DESSIN TECHNIQUE TUYAUTERIE**

### **Objectifs**

**Public**

#### **Prérequis**

#### **Durée**

2 jours soit 14 heures

#### **Les plus**

### **TUYAUTERIE INDUSTRIELLE**

#### **Objectifs**

#### **Public**

#### **Prérequis**

Une réelle connaissance informatique est nécessaire

#### **Durée**

2 jours soit 14 heures

#### **Les plus**

### **ROBINETTERIE INDUSTRIELLE**

### **Objectifs**

**Public**

#### **Prérequis**

#### **Durée**

2 jours soit 14 heures

#### **Les plus**

# **BUREAU D'ÉTUDE ÉLECTRICITÉ**

### **Objectifs**

**Public**

#### **Prérequis**

#### **Durée**

2 jours soit 14 heures

#### **Les plus**

# **RÉGULATION ÉLECTRICITÉ GROUPE**

### **Objectifs**

**Public**

#### **Prérequis**

#### **Durée**

2 jours soit 14 heures

#### **Les plus**

### **BASES DE LA GESTION DE PRODUCTION**

### **Objectifs**

**Public**

#### **Prérequis**

#### **Durée**

2 jours soit 14 heures

#### **Les plus**

### **BASES DE LA GESTION DES STOCKS**

### **Objectifs**

**Public**

#### **Prérequis**

#### **Durée**

2 jours soit 14 heures

#### **Les plus**

# External opies Industrielles and the set of the set of the set of the set of the set of the set of the set of the set of the set of the set of the set of the set of the set of the set of the set of the set of the set of th

### **PRATIQUE DE GESTION DE LA QUALITE**

### **Objectifs**

**Public**

#### **Prérequis**

#### **Durée**

2 jours soit 14 heures

#### **Les plus**

# External opies Industrielles and the set of the set of the set of the set of the set of the set of the set of the set of the set of the set of the set of the set of the set of the set of the set of the set of the set of th

### **INFORMATISATION DE LA GESTION DE PRODUCTION**

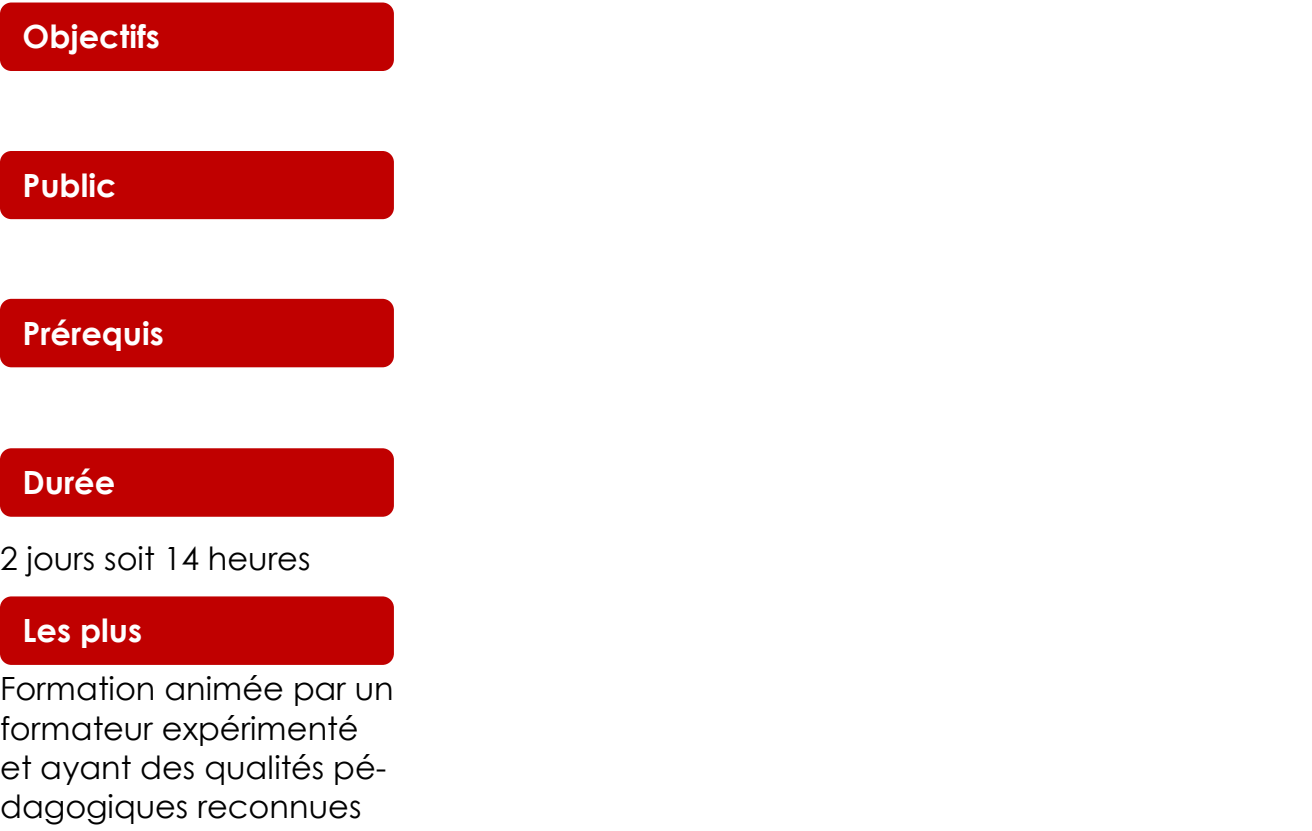

# External opies Industrielles and the state of the state of the state of the state of the state of the state of the state of the state of the state of the state of the state of the state of the state of the state of the sta

### **PRATIQUE DE GESTION DE LA MAINTENANCE INDUSTRIELLE**

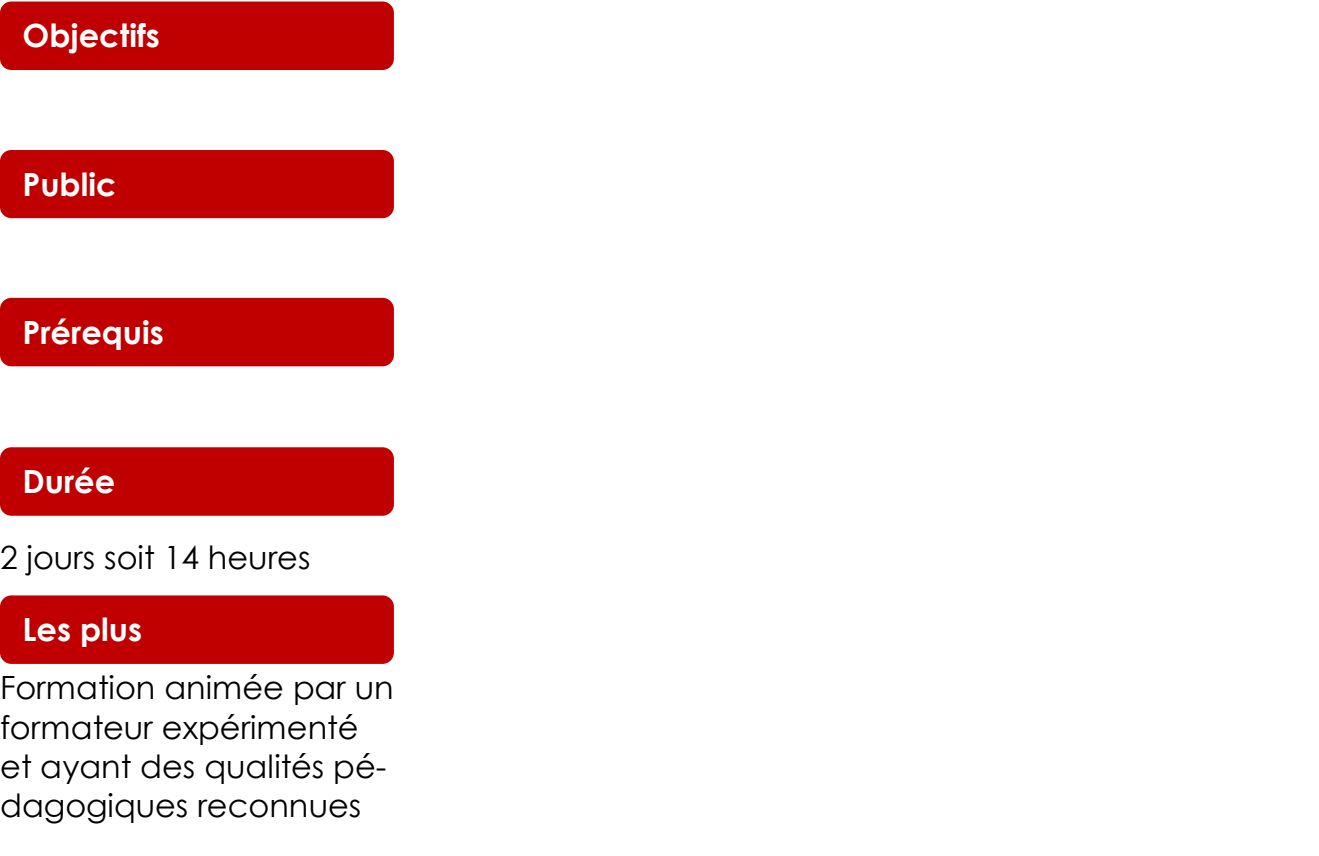

# External opies Industrielles and the state of the state of the state of the state of the state of the state of the state of the state of the state of the state of the state of the state of the state of the state of the sta

### **INITIATION AUX METHODES DE GESTION DE LA MAINTENANCE**

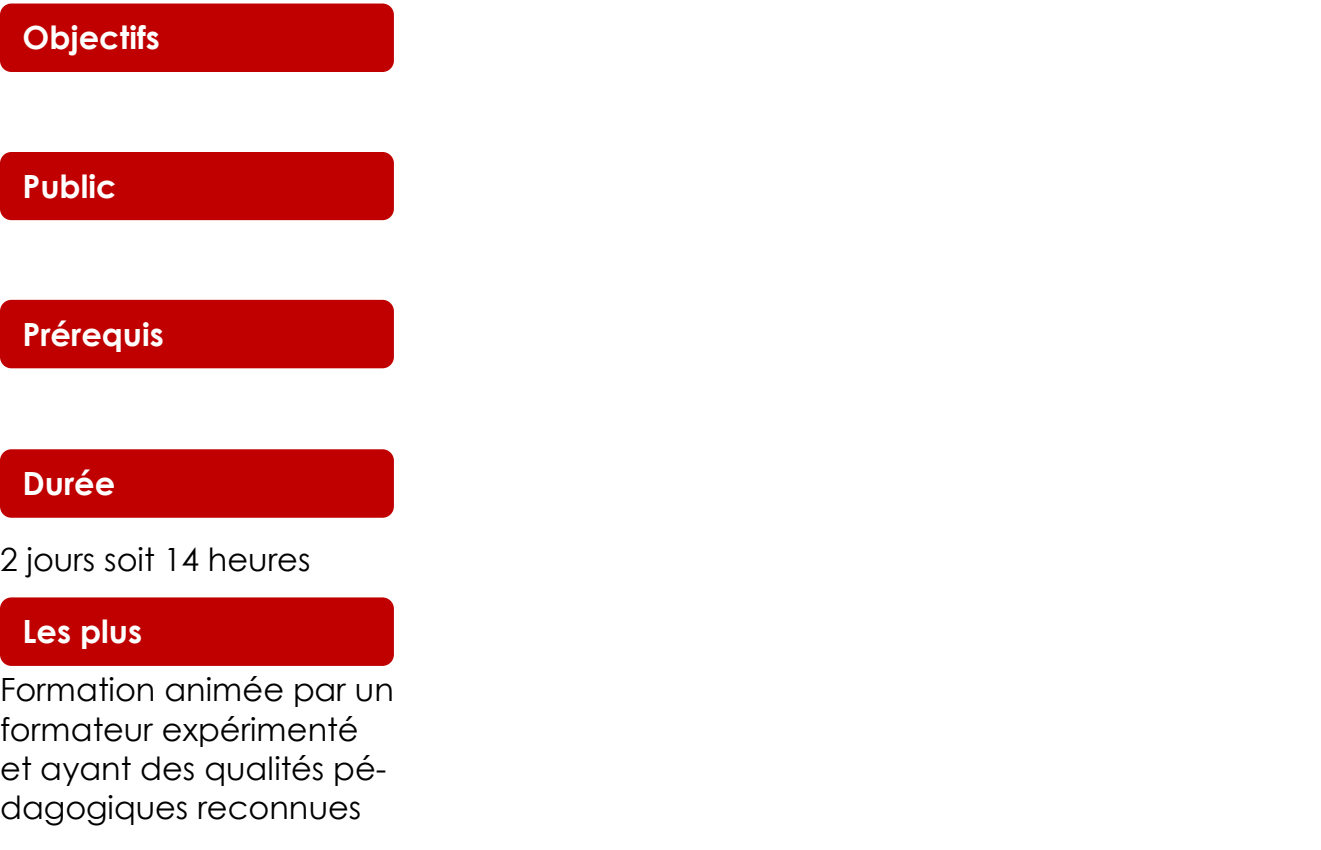

# Externologies Industrielles and the state of the state of the state of the state of the state of the state of the state of the state of the state of the state of the state of the state of the state of the state of the stat

### **BASES DE LA MAINTENANCE PREVENTIVE EN MECANIQUE**

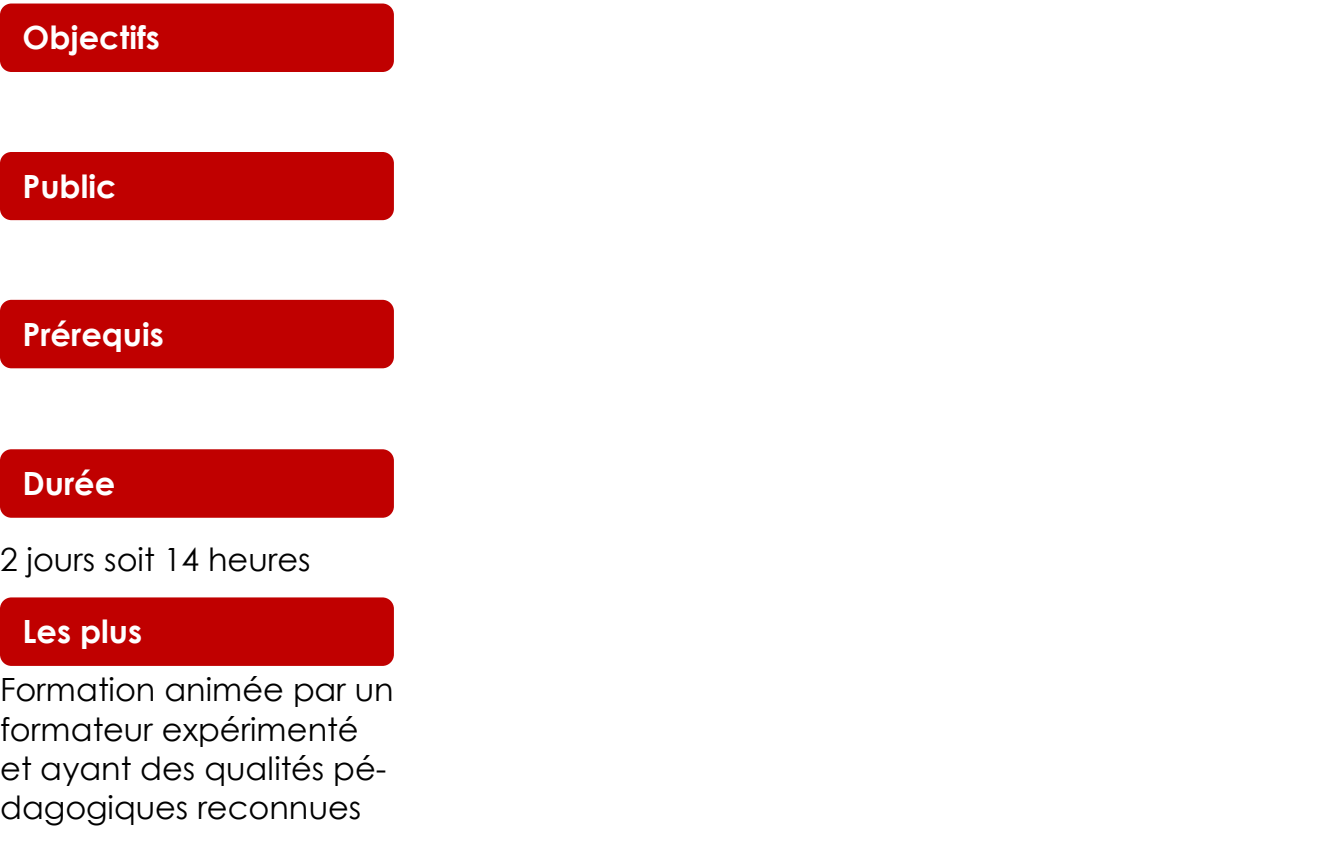

# External opies Industrielles and the state of the state of the state of the state of the state of the state of the state of the state of the state of the state of the state of the state of the state of the state of the sta

### **REUSSIR VOTRE MAINTENANCE EN ENTREPRISE**

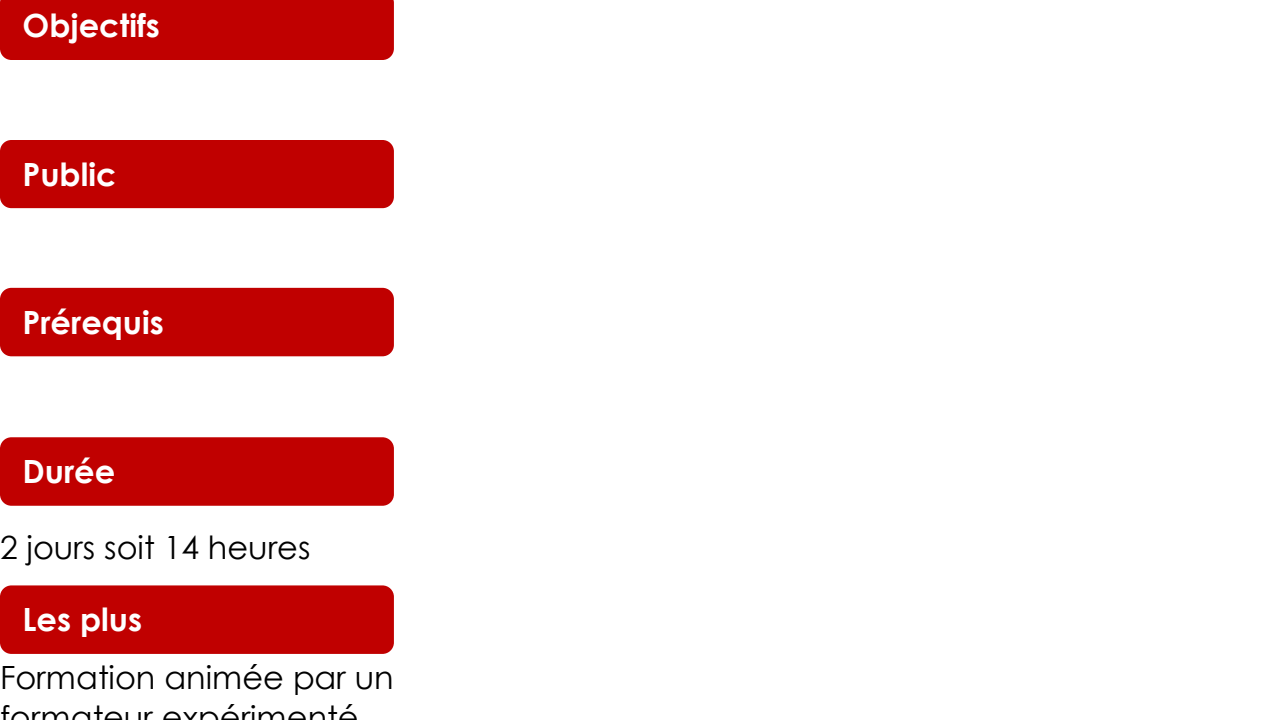

formateur expérimenté et ayant des qualités pédagogiques reconnues

# External opies Industrielles and the state of the state of the state of the state of the state of the state of the state of the state of the state of the state of the state of the state of the state of the state of the sta

### **ORGANISATION ET GESTION DES EQUIPES DE MAINTENANCE**

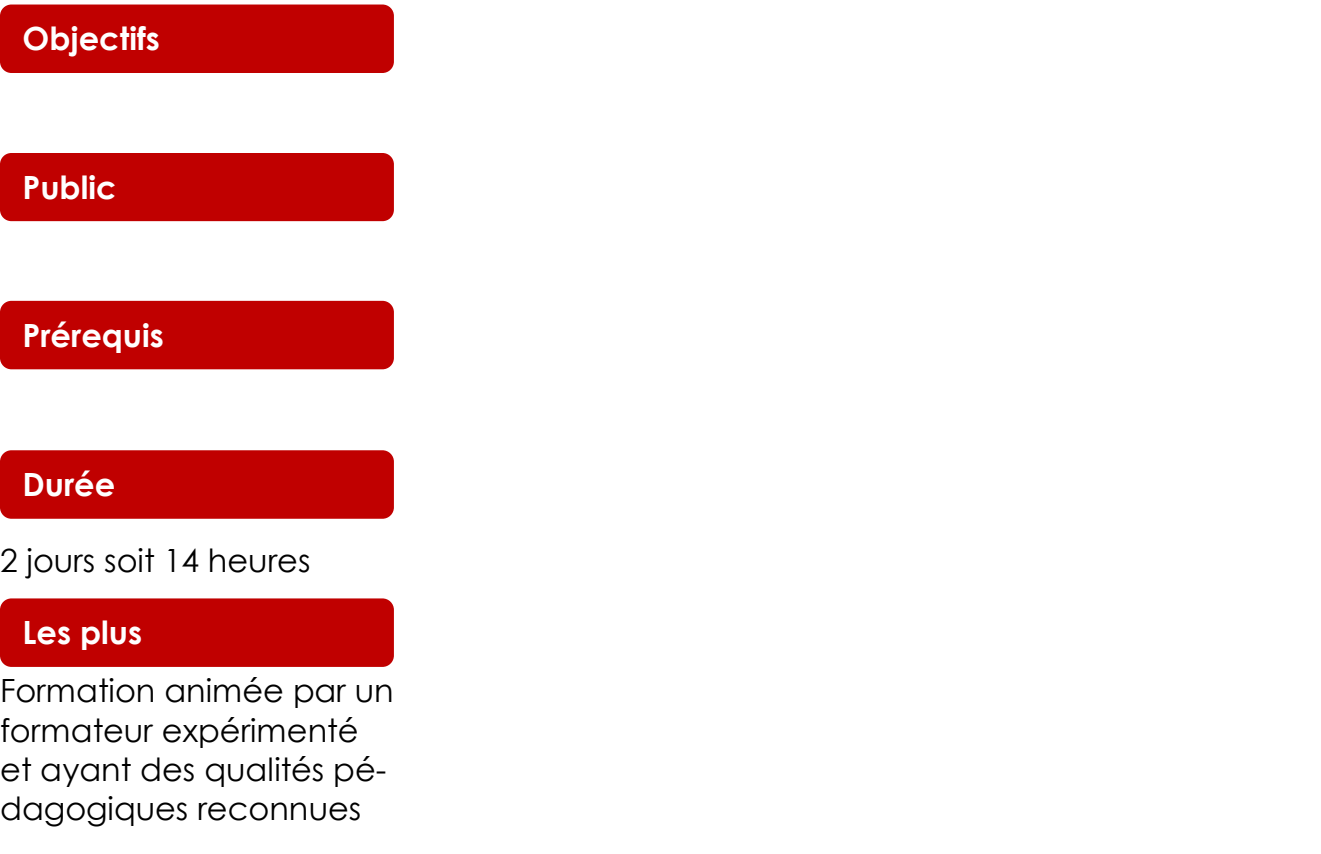

### **PRATIQUE DE LA LUBRIFICATION**

### **Objectifs**

#### **Public**

#### **Prérequis**

#### **Durée**

5 jours soit 35 heures

#### **Les plus**

# External opies Industrielles and the state of the state of the state of the state of the state of the state of the state of the state of the state of the state of the state of the state of the state of the state of the sta

## **LA MAINTENANCE DES MACHINES TOURNANTES**

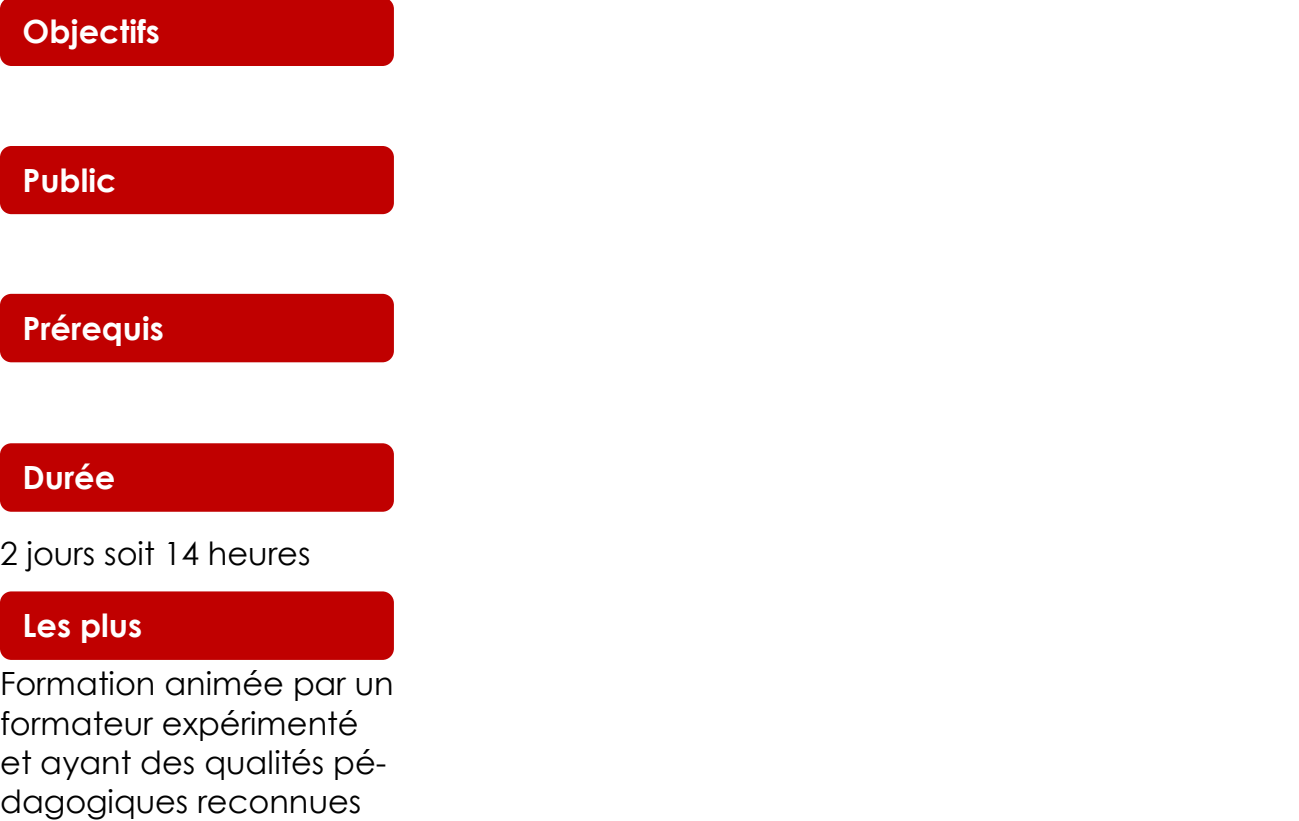

# External opies Industrielles and the Community of the Community of the Community of the Community of the Community of the Community of the Community of the Community of the Community of the Community of the Community of th

### **L'EQUILIBRAGE**

### **Objectifs**

#### **Public**

#### **Prérequis**

#### **Durée**

2 jours soit 14 heures

#### **Les plus**

# External opies Industrielles and the Community of the Community of the Community of the Community of the Community of the Community of the Community of the Community of the Community of the Community of the Community of th

### **THERMOGRAPHIE INFRAROUGE**

### **Objectifs**

**Public**

#### **Prérequis**

#### **Durée**

2 jours soit 14 heures

#### **Les plus**

# External opies Industrielles and the set of the set of the set of the set of the set of the set of the set of the set of the set of the set of the set of the set of the set of the set of the set of the set of the set of th

### **SURVEILLANCE VIBRATOIRE DES MACHINES TOURNANTES**

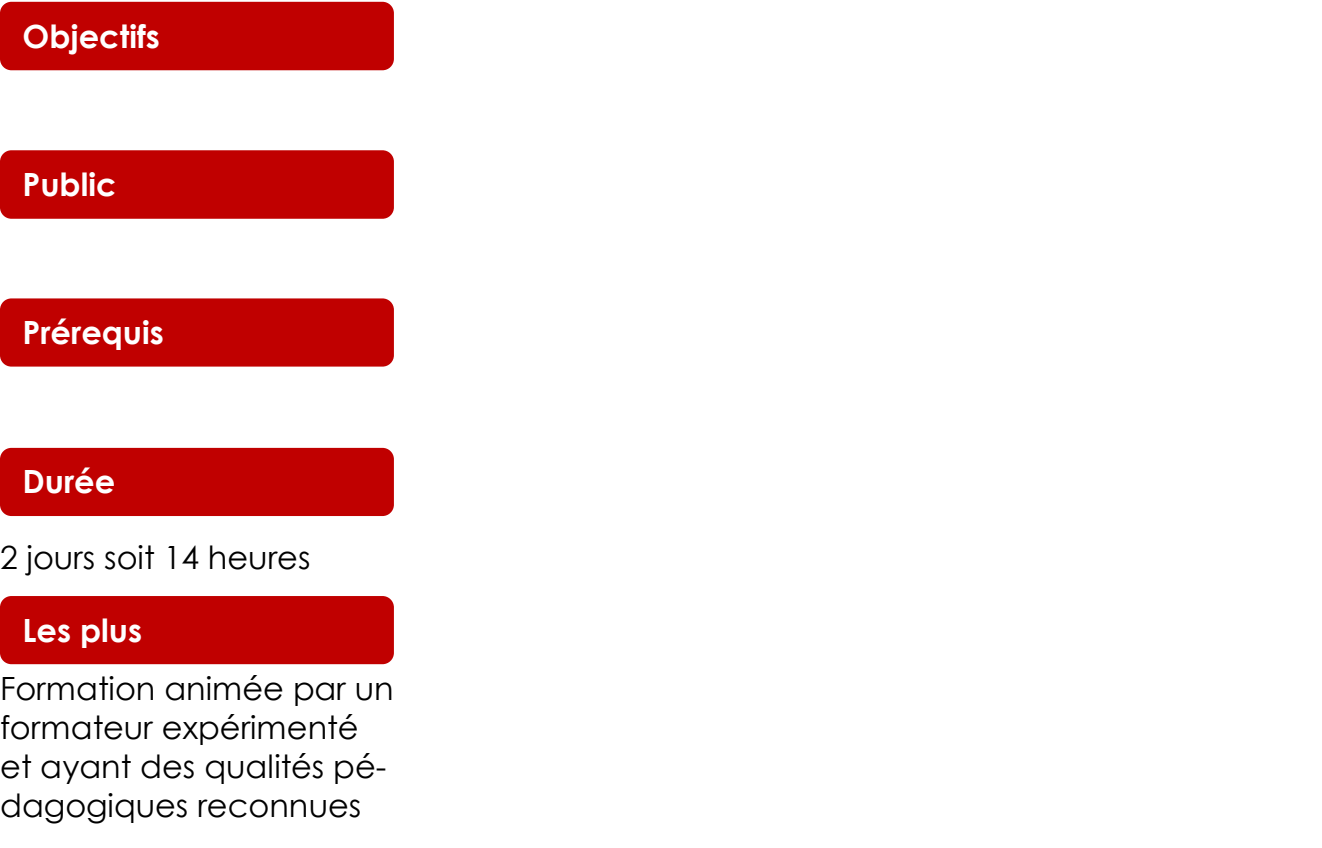

# External opies Industrielles and the set of the set of the set of the set of the set of the set of the set of the set of the set of the set of the set of the set of the set of the set of the set of the set of the set of th

### **SURVEILLANCE NUMERIQUE DES EQUIPEMENTS**

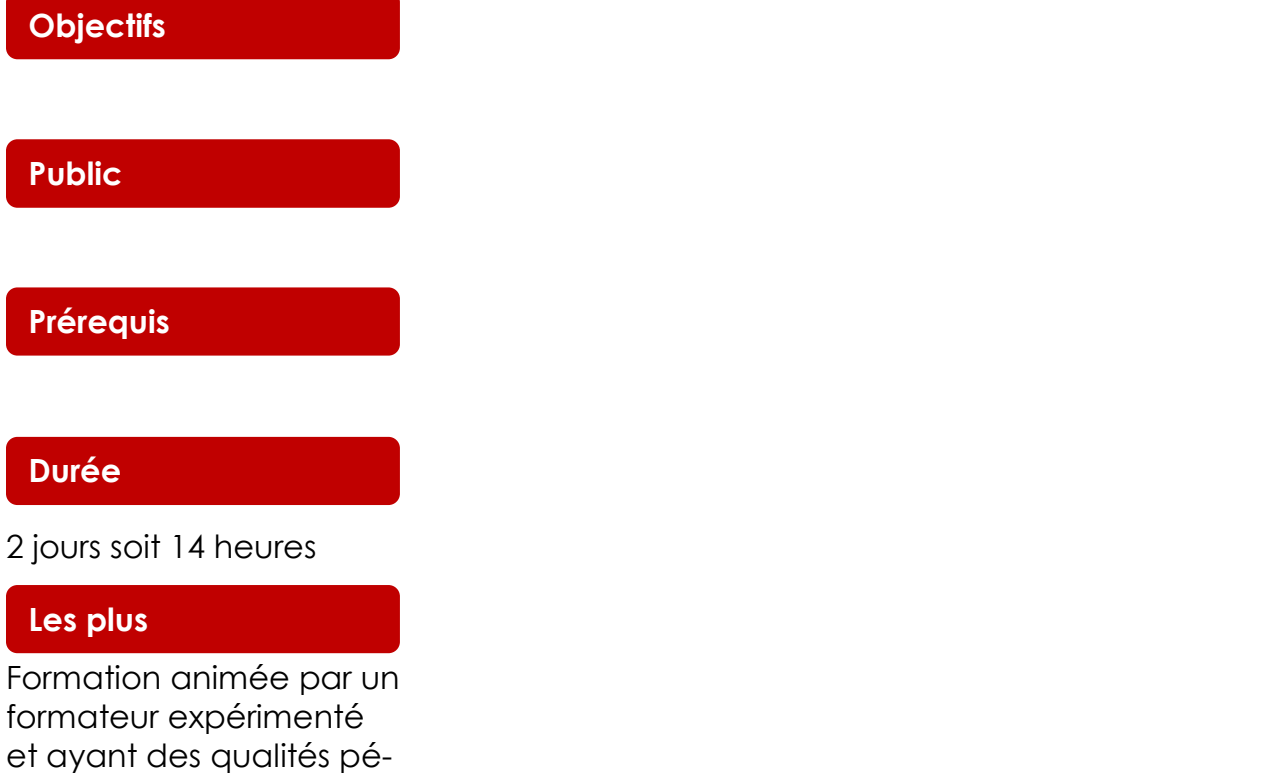

dagogiques reconnues

# External opies Industrielles and the Community of the Community of the Community of the Community of the Community of the Community of the Community of the Community of the Community of the Community of the Community of th

## **METHODES ET OUTILS DE CND (CONTRÔLE NON DESTRUCTIF)**

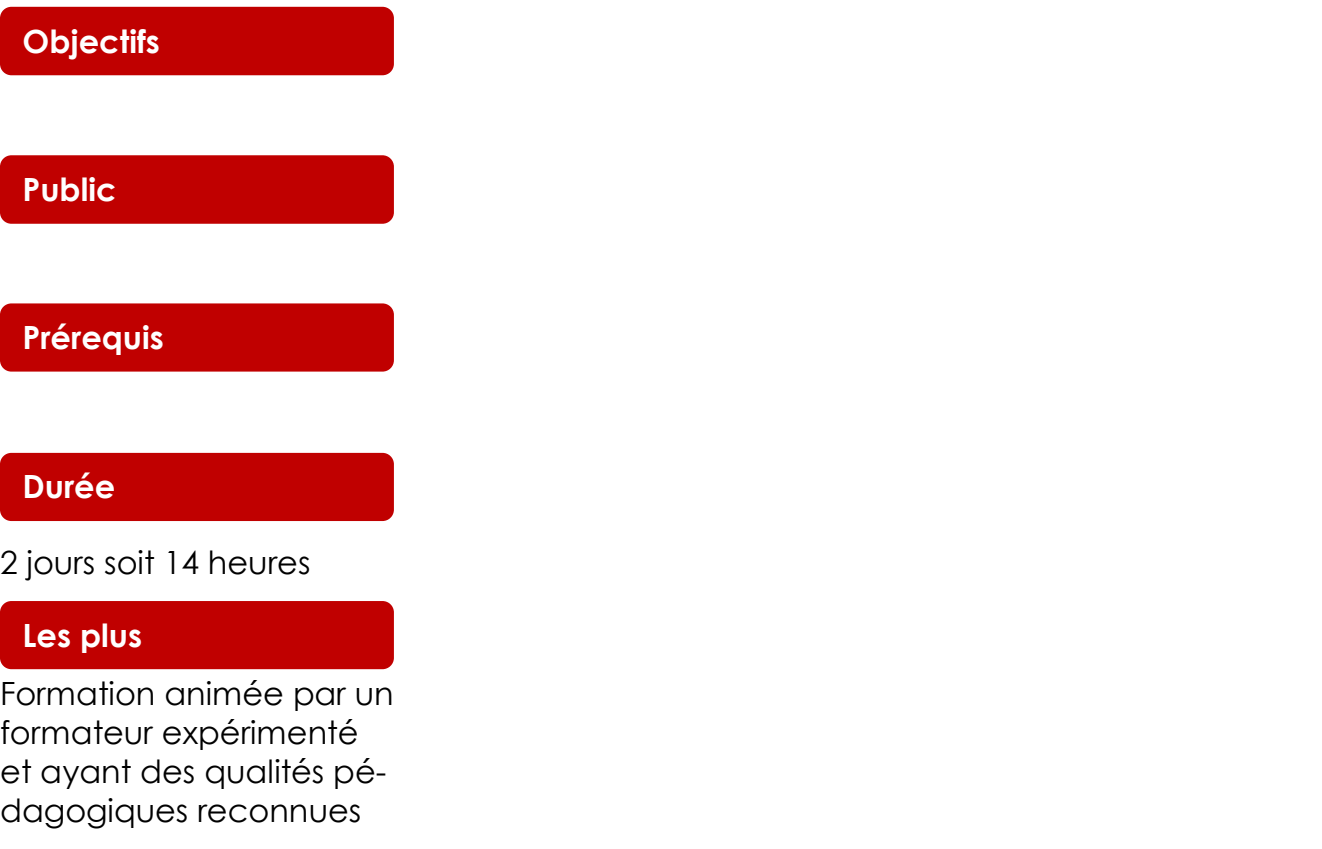

# External opies Industrielles and the set of the set of the set of the set of the set of the set of the set of the set of the set of the set of the set of the set of the set of the set of the set of the set of the set of th

# **OPTIMISATION DES COÛTS ET GESTION DES PERFORMANCE EN MAINTENANCE**

# **Objectifs Public Prérequis**

#### **Durée**

2 jours soit 14 heures

#### **Les plus**

# External opies Industrielles and the contract of the set of the set of the set of the set of the set of the set of the set of the set of the set of the set of the set of the set of the set of the set of the set of the set

### **AUDIT DE LA MAINTENANCE**

### **Objectifs**

#### **Public**

#### **Prérequis**

#### **Durée**

2 jours soit 14 heures

#### **Les plus**

# External opies Industrielles and the contract of the set of the set of the set of the set of the set of the set of the set of the set of the set of the set of the set of the set of the set of the set of the set of the set

### **ANALYSE DES PROCESSUS DE LA MAINTENANCE**

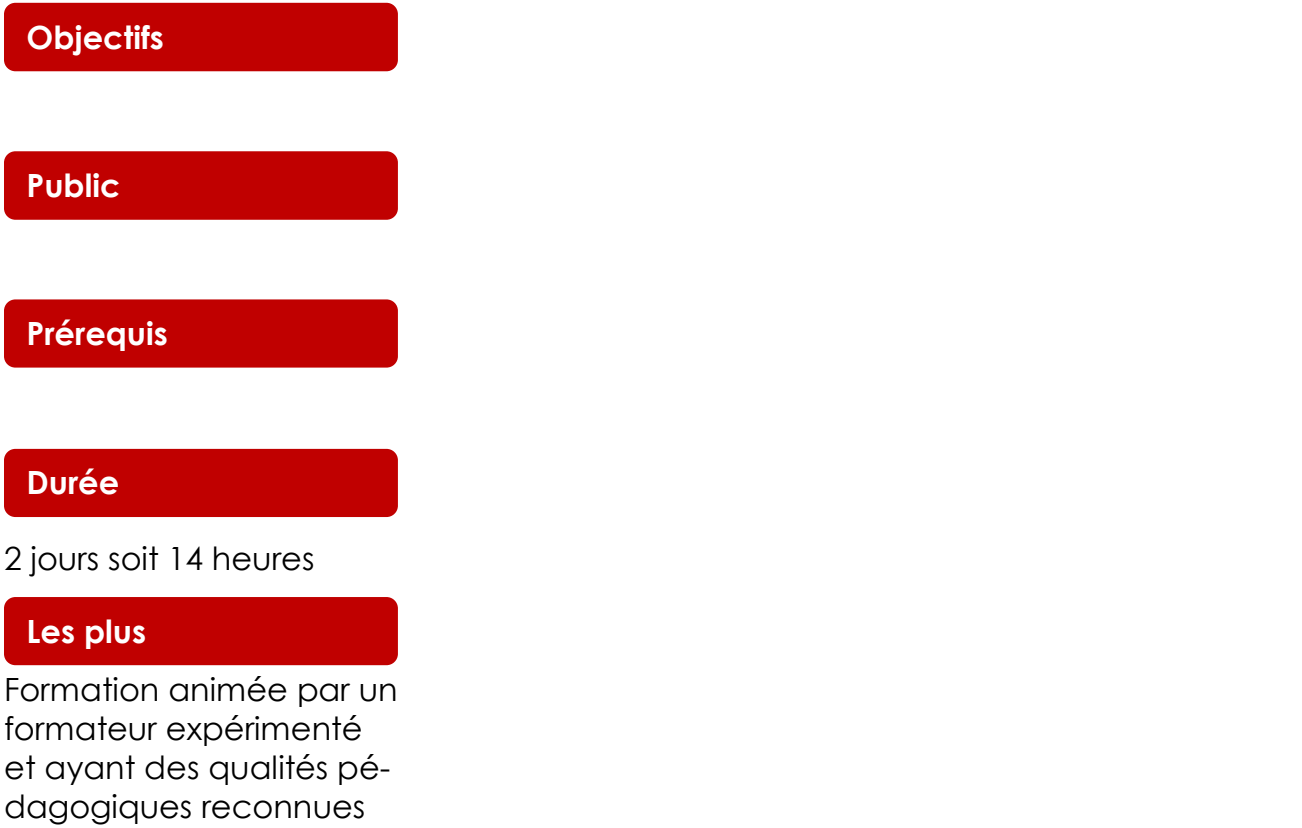

# External opies Industrielles and the set of the set of the set of the set of the set of the set of the set of the set of the set of the set of the set of the set of the set of the set of the set of the set of the set of th

### **MODELISATION DES DONNEES DE LA MAINTENANCE**

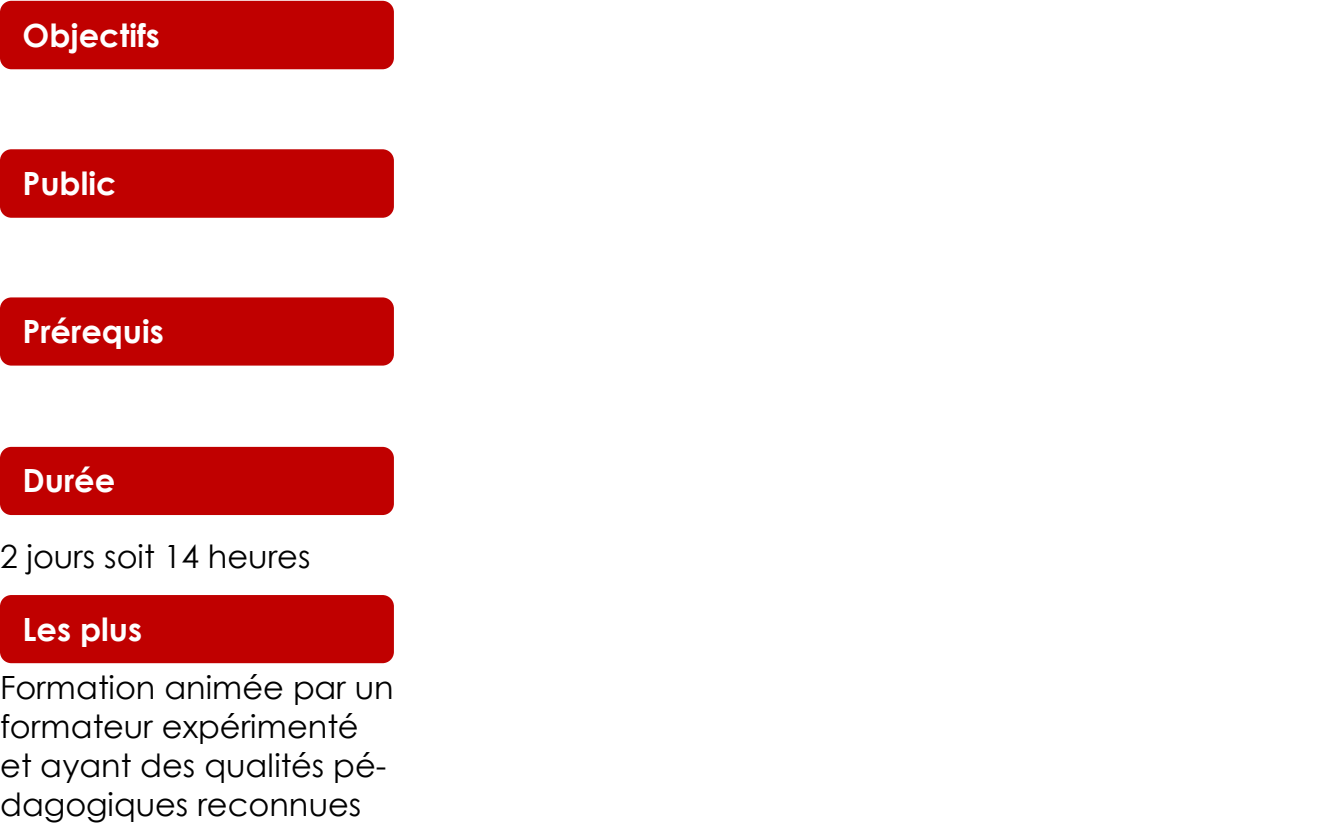

# External opies Industrielles and the contract of the set of the set of the set of the set of the set of the set of the set of the set of the set of the set of the set of the set of the set of the set of the set of the set

### **ELABORATION ET REDACTION D'UN CAHIER DES CHARGES POUR LA GMAO**

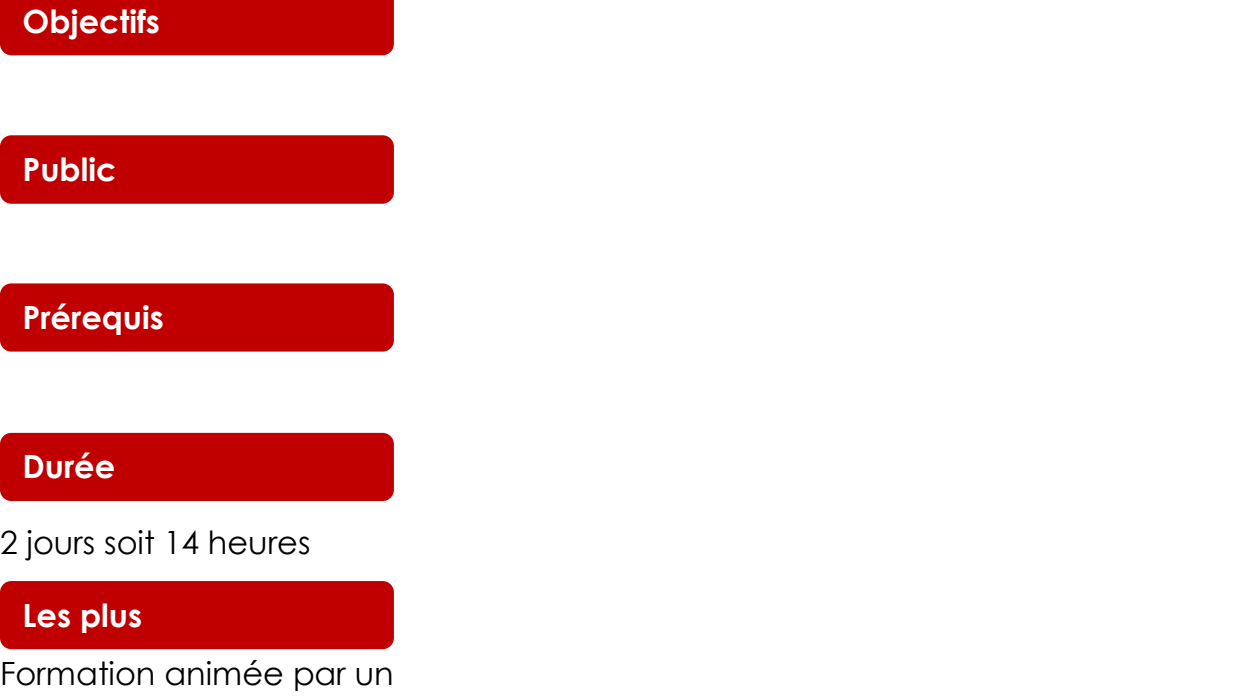

formateur expérimenté et ayant des qualités pédagogiques reconnues

### **METHODE D'ELABORATION D'UN CAHIER DES CHARGES D'INGENIERIE DE LA MAINTENANCE**

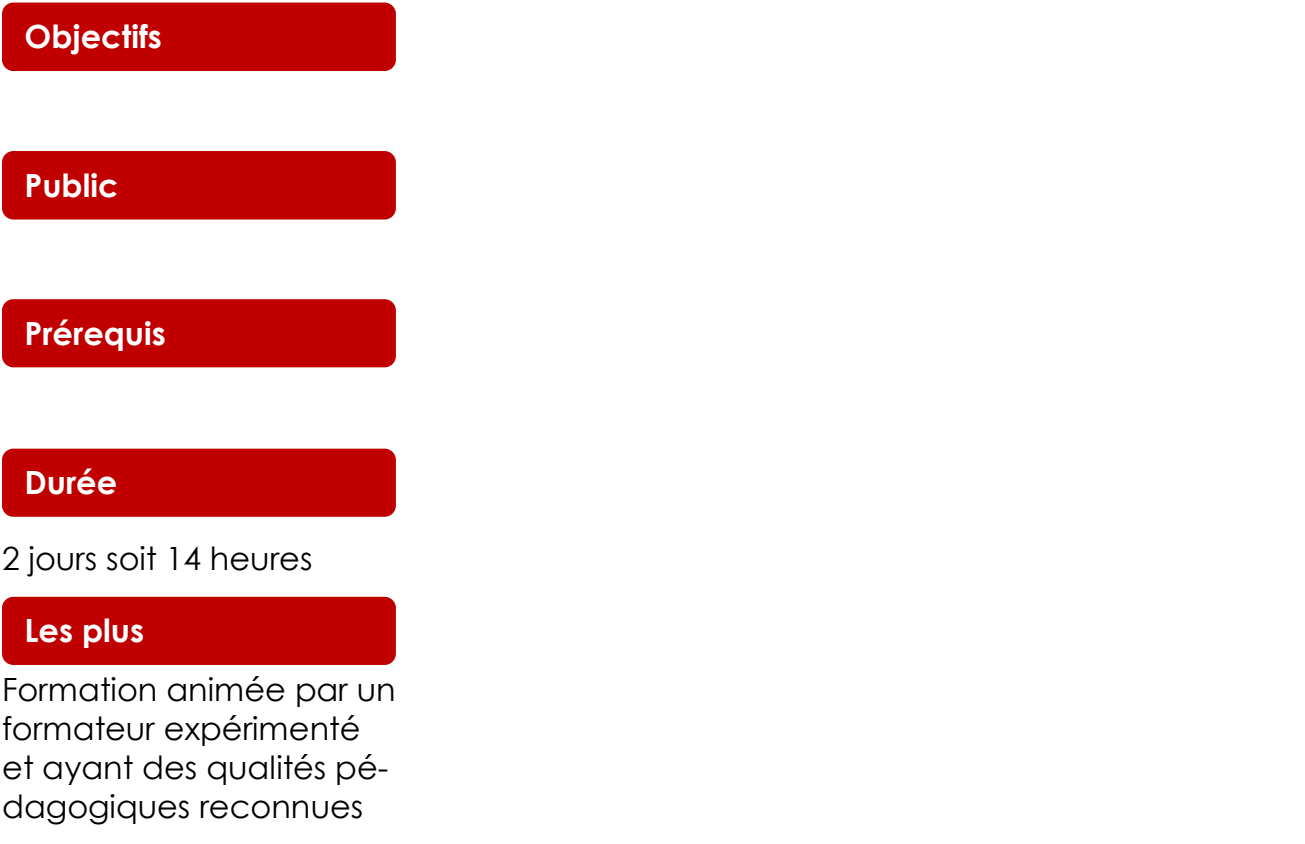

# **SPECIALITES AGREES PAR LE MINEFOP**

- *1.* **SYSTEME BIOMETRIQUE DE CONTROLE D'ACCES ET GESTION DE PRESENCE**  *Niveau de base, niveau certification associate, niveau certification professional (certifications internationales)*
- **2. VIDEOSURVEILLANCE INTELLIGENTE**  *Niveau de base, niveau certification associate, niveau certification professional (certifications internationales)*
- **3. TELECOMMUNICATION D'ENTREPRISE**  *Niveau de base*, *Niveau Certification Associate, Niveau Certification Professional (Certifications Internationales)*
- **4. ASSEMBLAGE, INSTALLATION ET MAINTENANCE DES BARRIERES LEVANTES**
- **5. ASSEMBLAGE, INSTALLATION ET MAINTENANCE DES TOURNIQUETS SIMPLES ET DOUBLES**
- **6. ASSEMBLAGE, INSTALLATION ET MAINTENANCE DES TREPIEDS D'ACCES PIETONS**
- **7. DIAGNOSTIC AUTOMOBILE INTELLIGENT SUR PLUS DE 80 MARQUES DE VEHICULES**

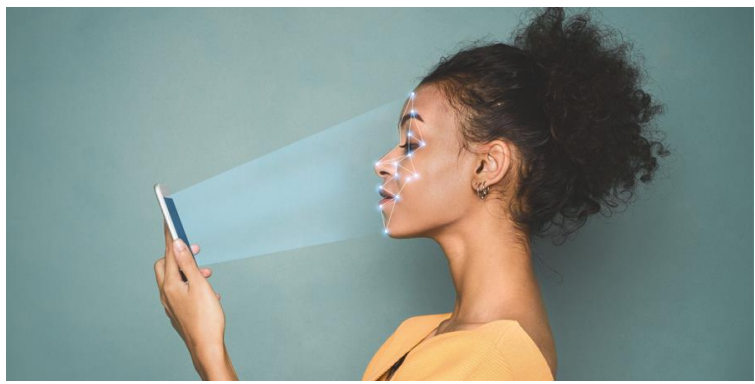

# **SYSTÈME BIOMÉTRIQUE DE CONTROLE D'ACCÈS ET GESTION DE PRÉSENCE**

*Niveau de base*

#### **Objectifs**

**Public**

**Prérequis**

**Durée**

2 mois

#### **Les plus**

# External de la mondernière de la mondernière de la mondernière de la mondernière de la mondernière de la monde<br>La mondernière de la mondernière de la mondernière de la monde de la monde de la monde de la monde de la monde

# **SYSTÈME BIOMÉTRIQUE DE CONTROLE D'ACCÈS ET GESTION DE PRÉSENCE**

*Niveau Associate*

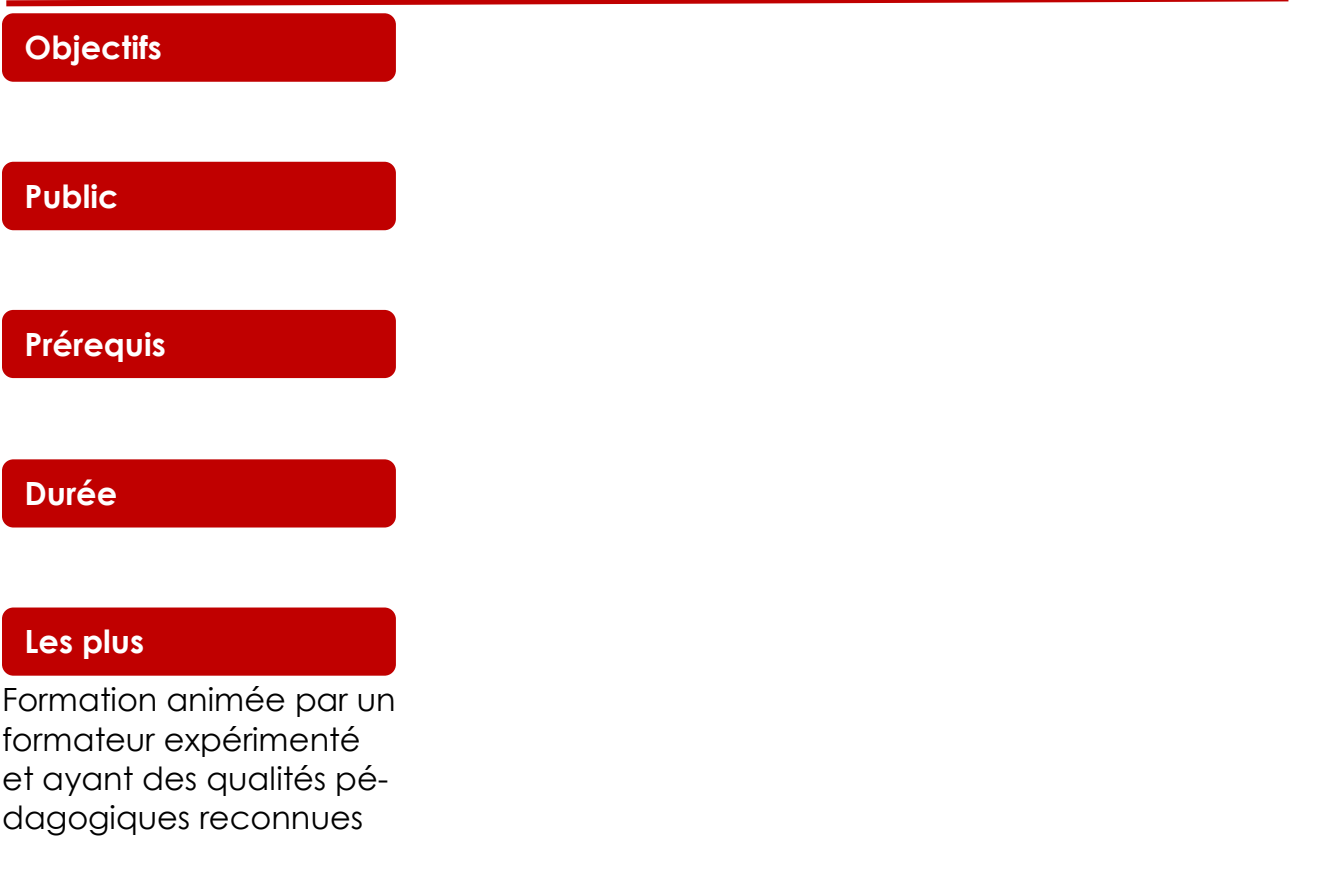

# **SYSTÈME BIOMÉTRIQUE DE CONTROLE D'ACCÈS ET GESTION DE PRÉSENCE**

*Niveau Professional*

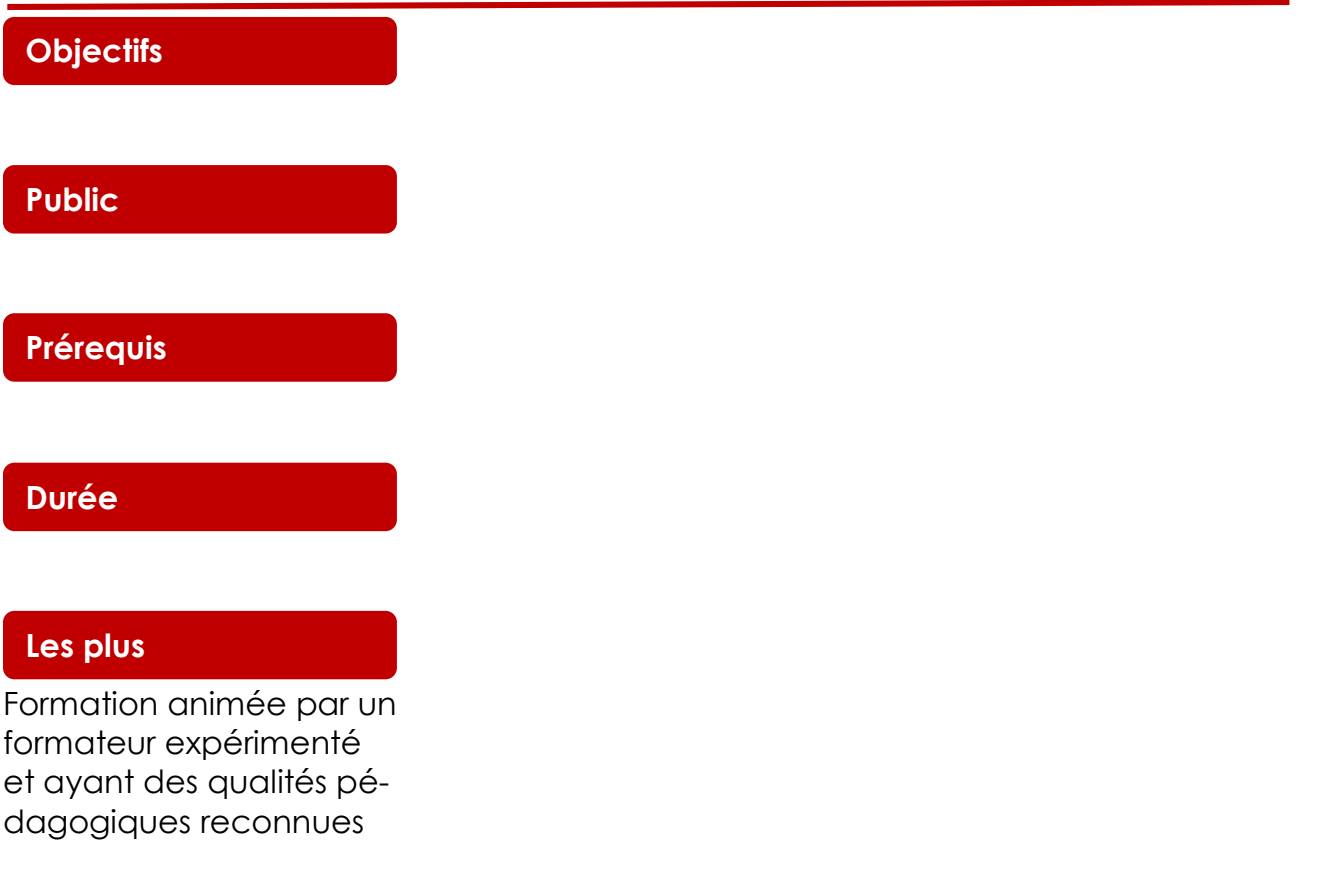

### **VIDÉOSURVEILLANCE INTÉLLIGENTE**

*Niveau de Base*

#### **Objectifs**

**Public**

**Prérequis**

**Durée**

#### **Les plus**

### **VIDÉOSURVEILLANCE INTÉLLIGENTE**

*Niveau Associate*

# Formation animée par un **Objectifs Public Prérequis Durée Les plus**

formateur expérimenté et ayant des qualités pédagogiques reconnues

Contactez-nous : info@cfp-cat.org

### **VIDÉOSURVEILLANCE INTÉLLIGENTE**

*Niveau Professional*

# Formation animée par un **Objectifs Public Prérequis Durée Les plus**

formateur expérimenté et ayant des qualités pédagogiques reconnues
### Technologies Industrielles and the control of the control of the control of the control of the control of the control of the control of the control of the control of the control of the control of the control of the control

#### **TÉLÉCOMMUNICATION D'ENTREPRISE**

*Niveau de Base*

# Formation animée par un **Objectifs Public Prérequis Durée Les plus**

formateur expérimenté et ayant des qualités pédagogiques reconnues

### Technologies Industrielles and the contract of the contract of the contract of the contract of the contract of the contract of the contract of the contract of the contract of the contract of the contract of the contract of

#### **TÉLÉCOMMUNICATION D'ENTREPRISE**

*Niveau Associate*

# Formation animée par un **Objectifs Public Prérequis Durée Les plus**

formateur expérimenté et ayant des qualités pédagogiques reconnues

### External opies Industrielles and the contract of the Contract of the Contract of the Contract of the Contract of the Contract of the Contract of the Contract of the Contract of the Contract of the Contract of the Contract

#### **TÉLÉCOMMUNICATION D'ENTREPRISE**

*Niveau Professional*

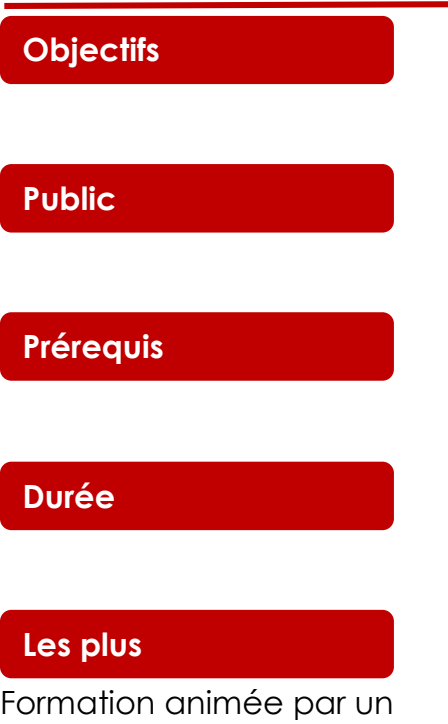

formateur expérimenté et ayant des qualités pédagogiques reconnues

## Entertainment des Estats-

### **ASSEMBLAGE, INSTALLATION ET MAINTENANCE DES BARRIÈRES LEVANTES**

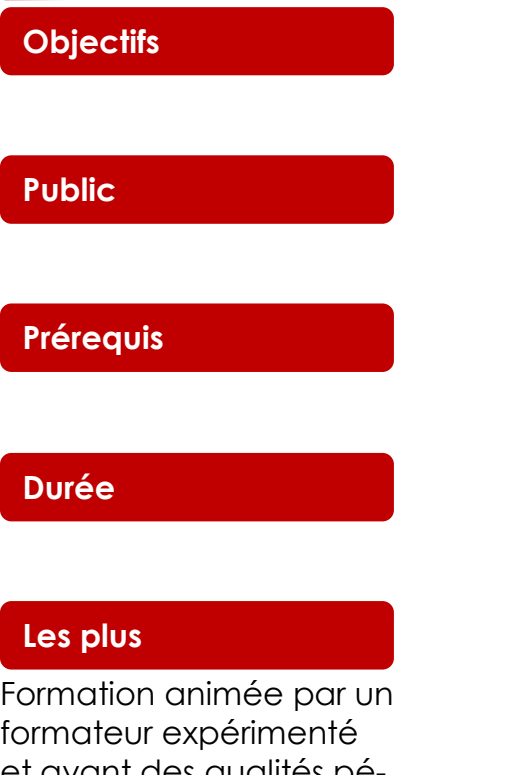

et ayant des qualités pédagogiques reconnues

### External opies Industrielles and the contract of the contract of the contract of the contract of the contract of the contract of the contract of the contract of the contract of the contract of the contract of the contract

#### **ASSEMBLAGE, INSTALLATION ET MAINTENANCE DES TOURNIQUETS SIMPLES ET DOUBLES**

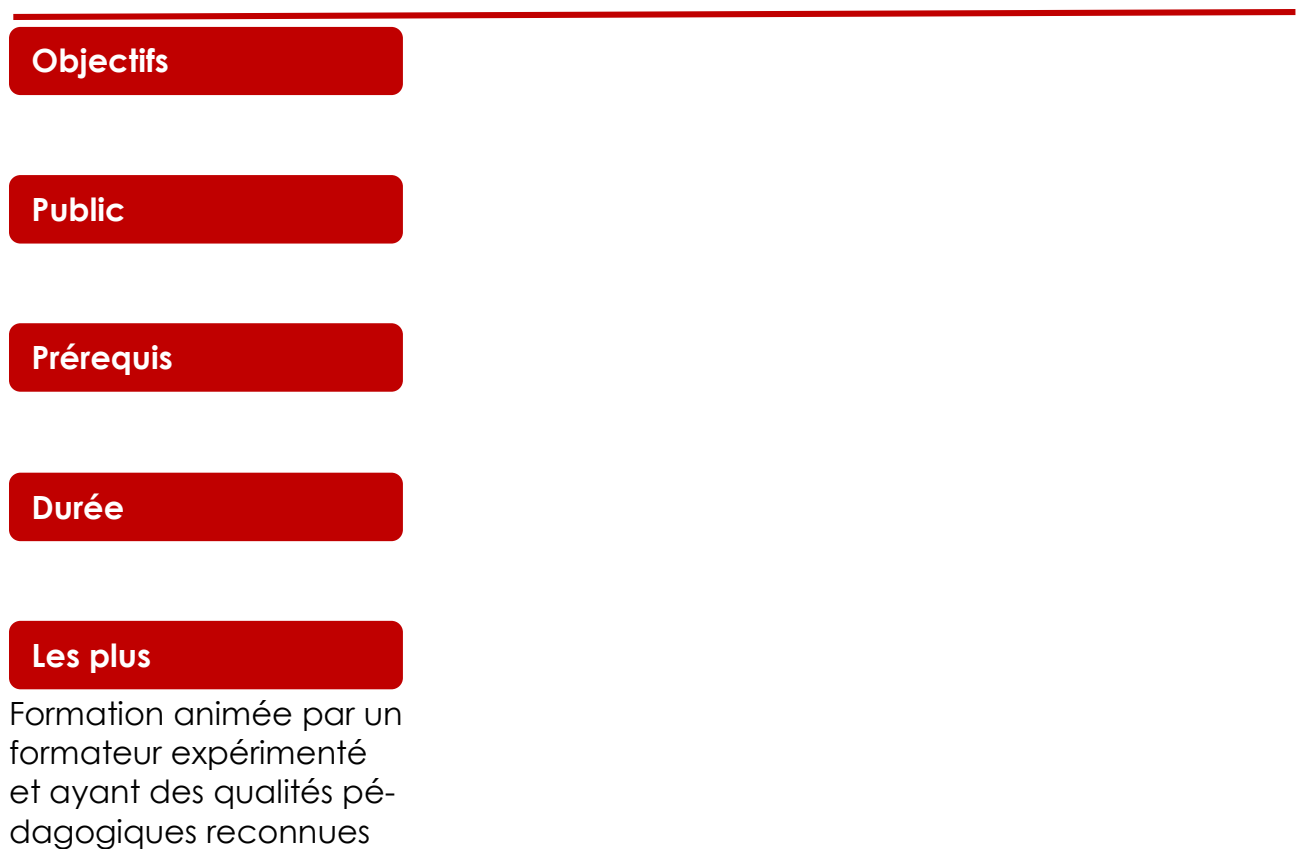

## External opies Industrielles and the contract of the contract of the contract of the contract of the contract of the contract of the contract of the contract of the contract of the contract of the contract of the contract

#### **ASSEMBLAGE, INSTALLATION ET MAINTENANCE DES TRÉPIEDS D'ACCÈS PIETONS**

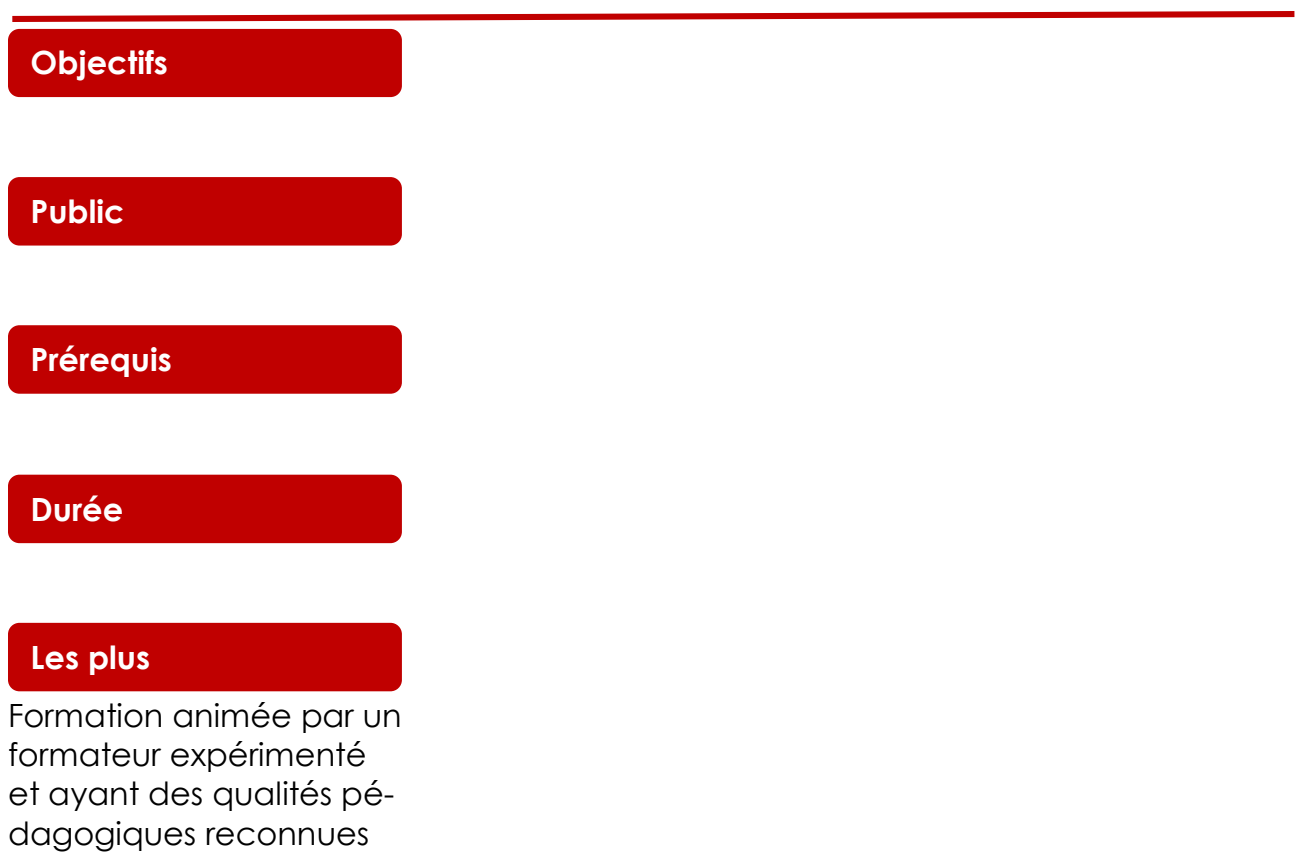

## External opies Industrielles and the contract of the Contract of the Contract of the Contract of the Contract of the Contract of the Contract of the Contract of the Contract of the Contract of the Contract of the Contract

#### **DIAGNOSTIC AUTOMOBILE INTÉLLIGENT SUR PLUS DE 80 MARQUES DE VÉHICULES**

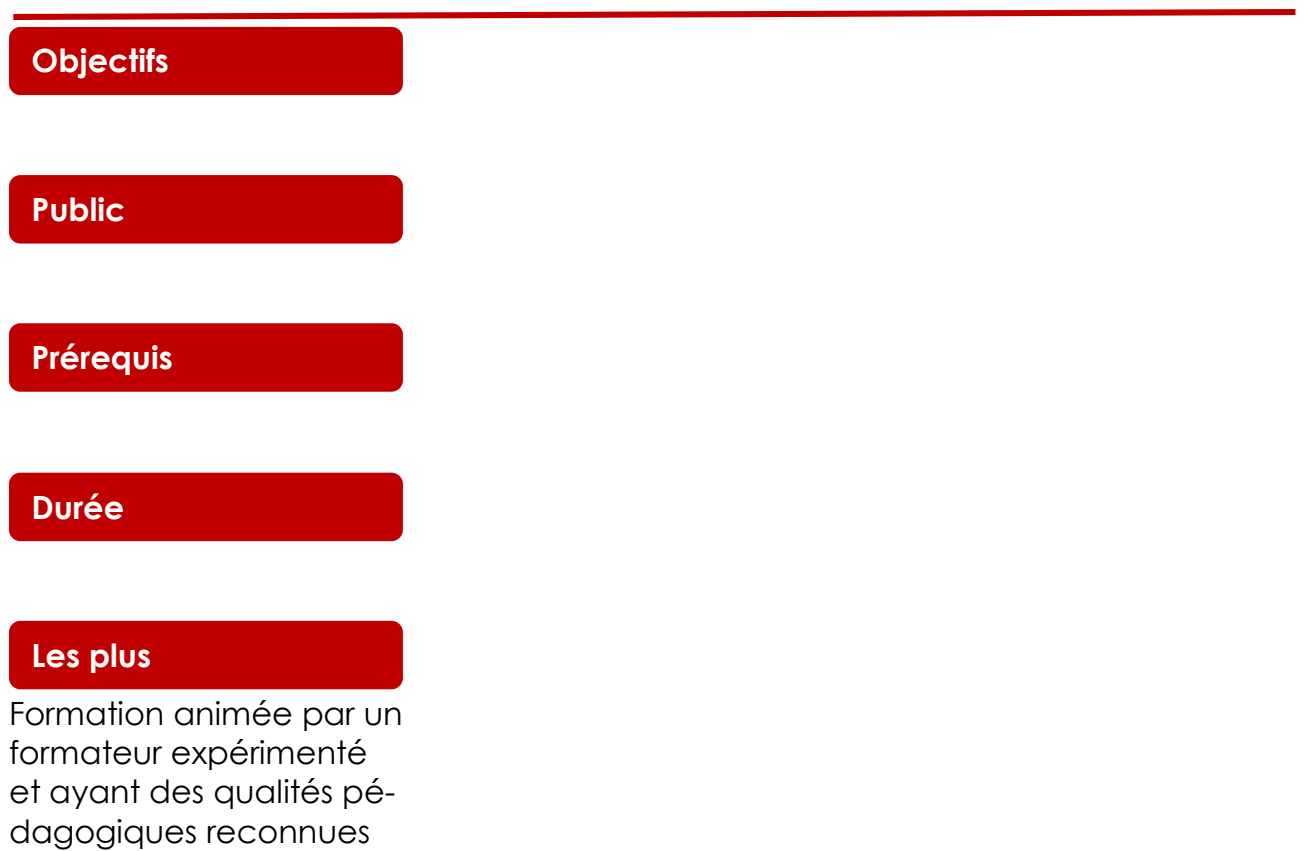